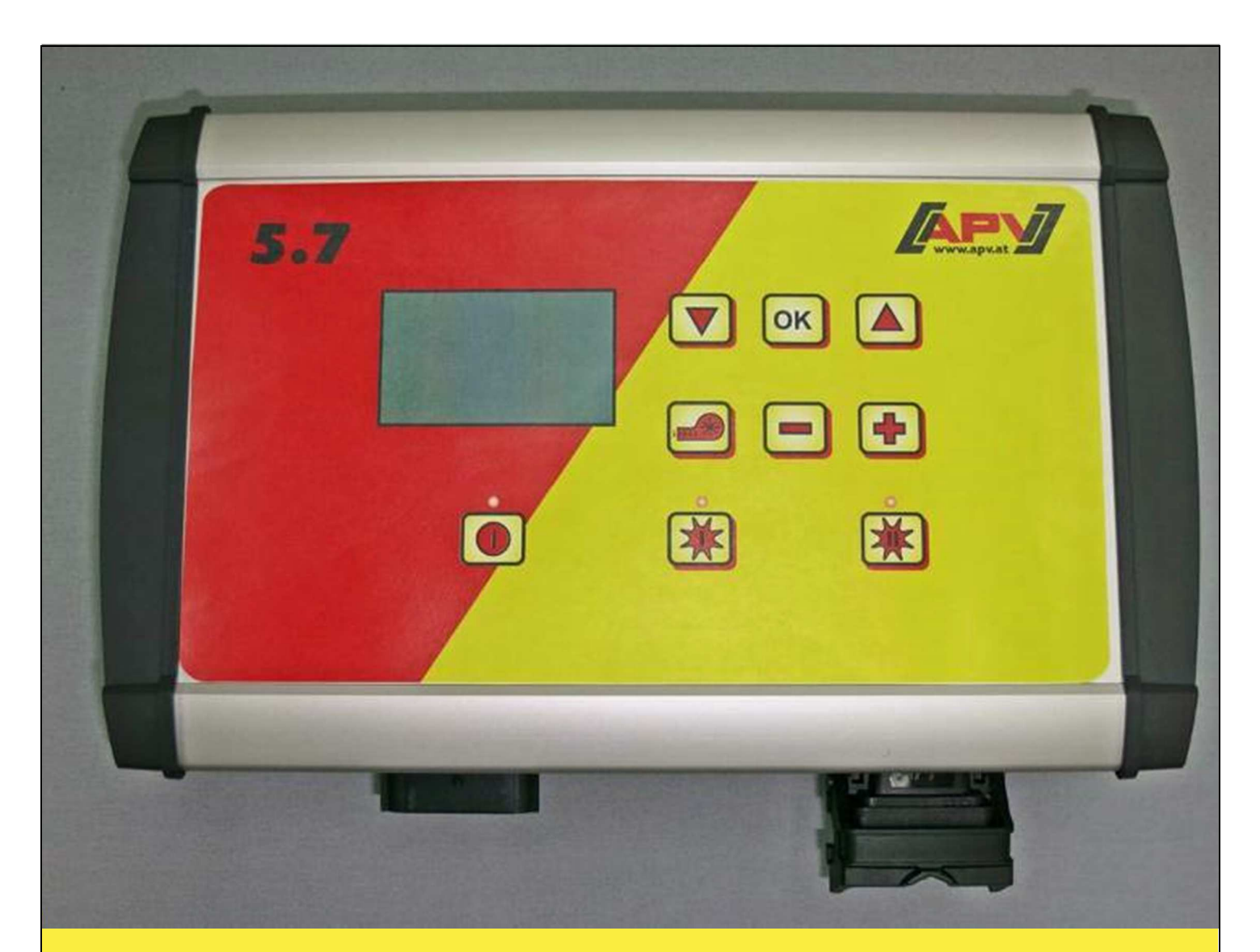

# **Перевод оригинального руководства по эксплуатации**

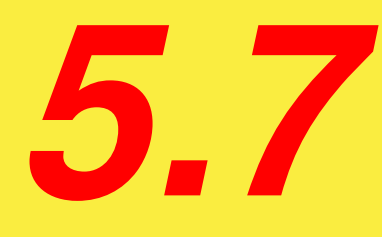

### **Перед вводом в эксплуатацию внимательно ознакомьтесь с пунктом меню "Быстрый запуск"!**

<u>Начиная с серийного номера</u> 5.7-01000

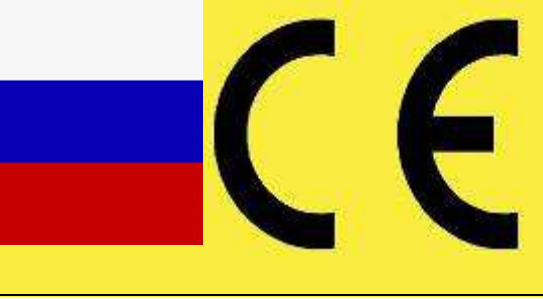

Состояние на 06/2015, V1.0

 **№ для заказа: 00601-3-257** 

# *НЕЛЬЗЯ,*

*чтобы чтение инструкций по эксплуатации и выполнение их требований казалось неудобным и излишним; ведь недостаточно услышать от других и увидеть, что агрегат хороший, затем купить его и думать: «Дальше все пойдет само собой». Потребитель может причинить ущерб не только себе, но также совершить ошибки, в которых он затем станет винить не себя, а оборудование. Чтобы быть уверенным в успехе, необходимо проникнуть в суть дела, другими словами, изучить назначение каждого приспособления машины и получить навыки в обслуживании. Только тогда пользователь будет удовлетворен машиной и самим собой. Достижение этого является целью настоящей инструкции по эксплуатации.* 

*Лейпциг-Плагвитц, 1872 г.* 

# Содержание

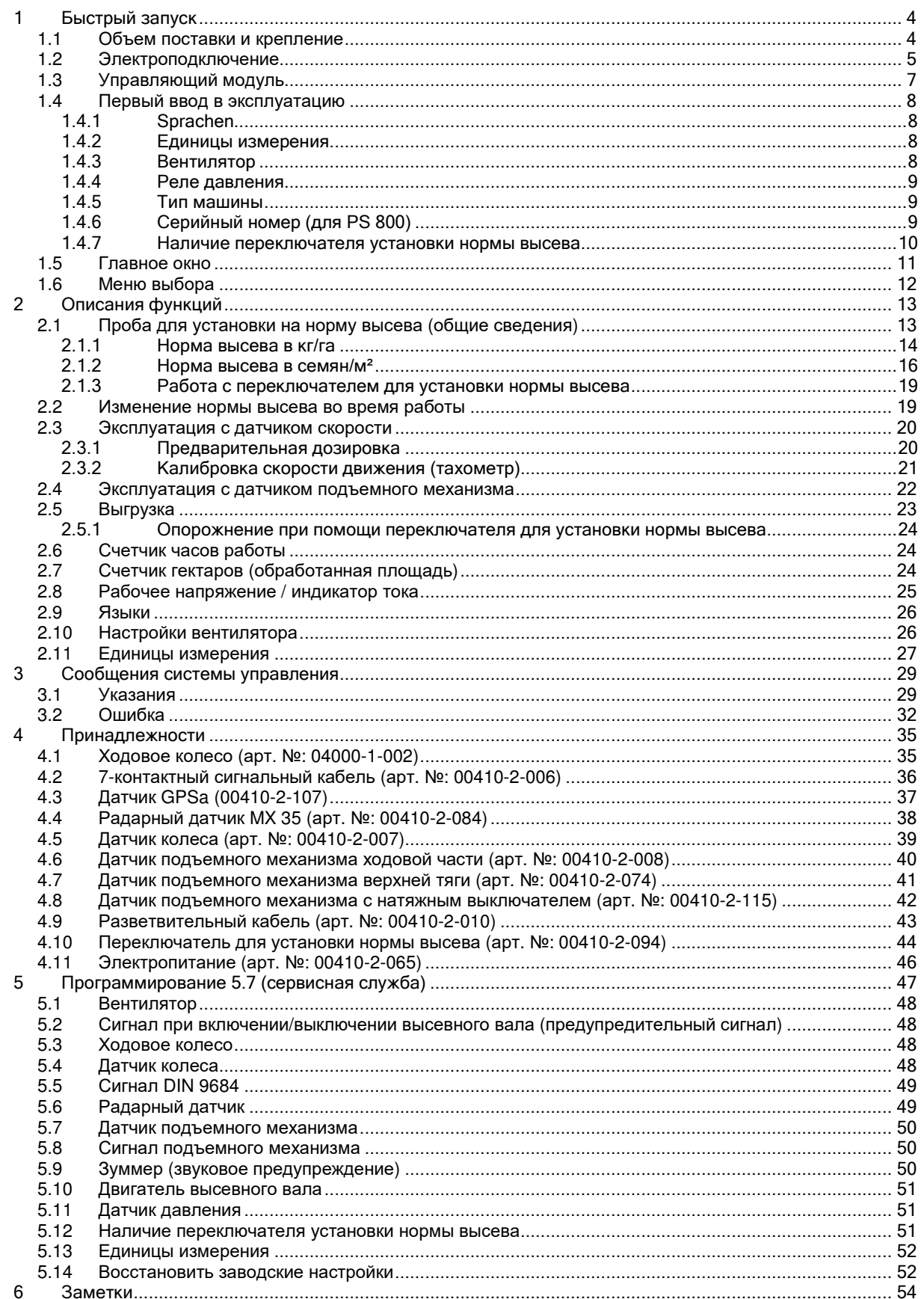

### **1 Гарантия**

Агрегат проверяется на наличие возможных повреждений, полученных при транспортировке, сразу при приемке. Поданные позднее рекламации, касающиеся повреждений при транспортировке, не признаются.

Мы предоставляем заводскую гарантию сроком на один год, начиная с даты поставки (счет или накладная считаются гарантийным талоном).

Данная гарантия действует в случае обнаружения дефектов материала или конструкции и не распространяется на детали, поврежденные в результате обычного или чрезмерного износа.

Гарантия теряет силу, если

- − повреждения возникли в результате внешнего силового воздействия;
- − модуль управления открыт;
- − допущена ошибка в обслуживании;
- − не были выполнены установленные требования;
- − устройство было изменено, переоборудовано или оснащено запчастями сторонних производителей без нашего согласия.

### **2 Быстрый запуск**

#### **2.1 Объем поставки и крепление**

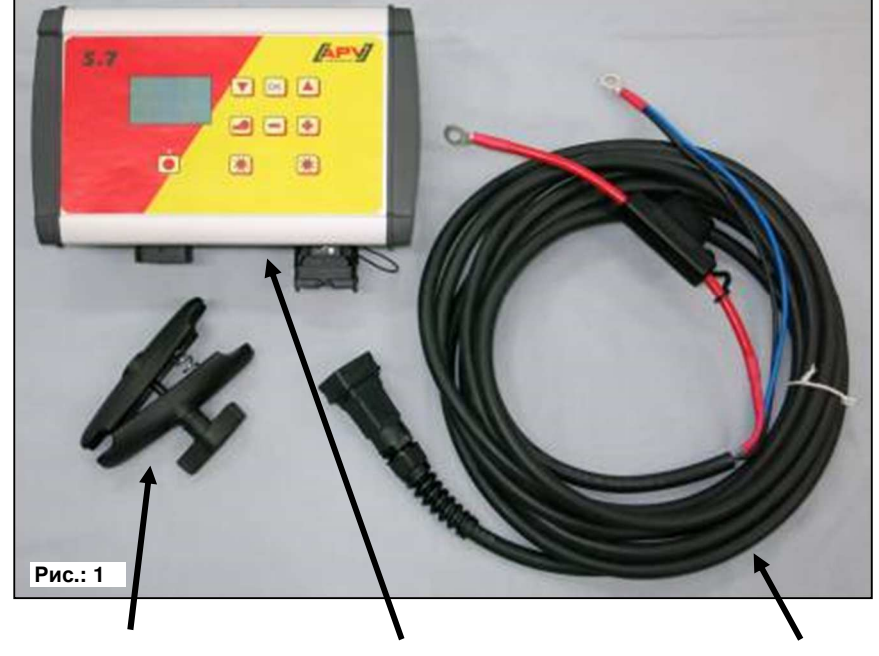

Кронштейн модуля Управляющий модуль Силовой кабель

**СОВЕТ:** Учтите, что угол, под которым вы будете смотреть на модуль, должен обеспечивать оптимальный обзор дисплея.

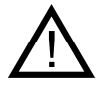

 $\overline{a}$ 

**ВНИМАНИЕ:** По возможности **не** сматывайте кабель в моток!

#### **2.2 Электроподключение**

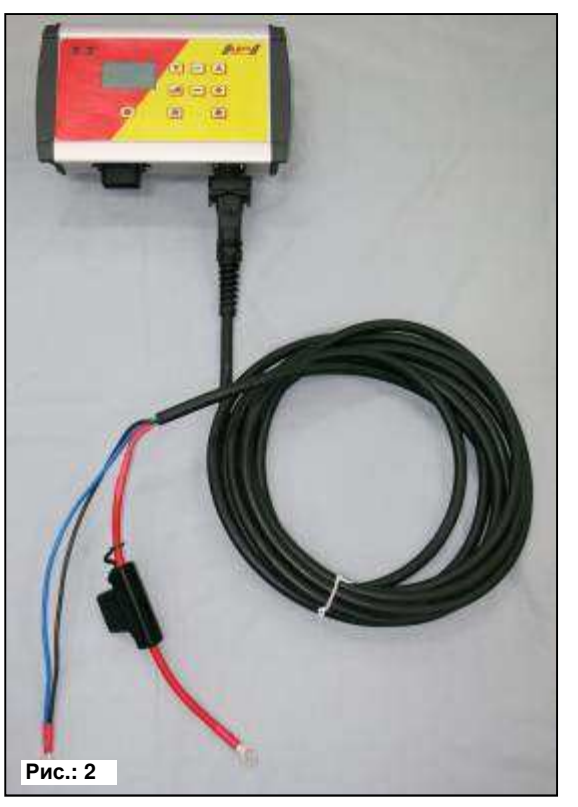

Кабель, входящий в комплект серийной поставки, следует подключить напрямую к аккумуляторной батарее трактора. Другой конец соедините с управляющим модулем.

Предохранитель (40A) находится на + полюсе силового кабеля.

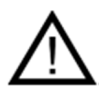

#### **ВАЖНЫЕ УКАЗАНИЯ:**

Электропитание 12 В ЗАПРЕЩЕНО подключать к розетке прикуривателя или 3-контактной розетке питания.

После использования устройства систему управления необходимо закрыть (по различным соображениям техники безопасности).

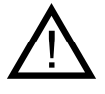

**ВНИМАНИЕ:** Несоблюдение этих инструкций может стать причиной повреждения управляющего модуля!

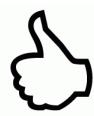

**СОВЕТ:** Если предполагается использовать систему управления также на другом тракторе, можно заказать второй силовой кабель (арт. № 00410-2-065)!

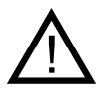

**ВНИМАНИЕ:** Если аккумуляторная батарея заряжается от зарядного устройства, находящегося в режиме стартера, возможны скачки напряжения! Если при зарядке аккумуляторной батареи к ней подключен и управляющий модуль, имеющиеся в этом модуле электрические компоненты могут выйти из строя!

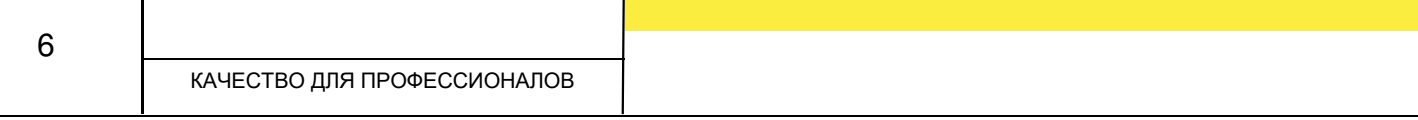

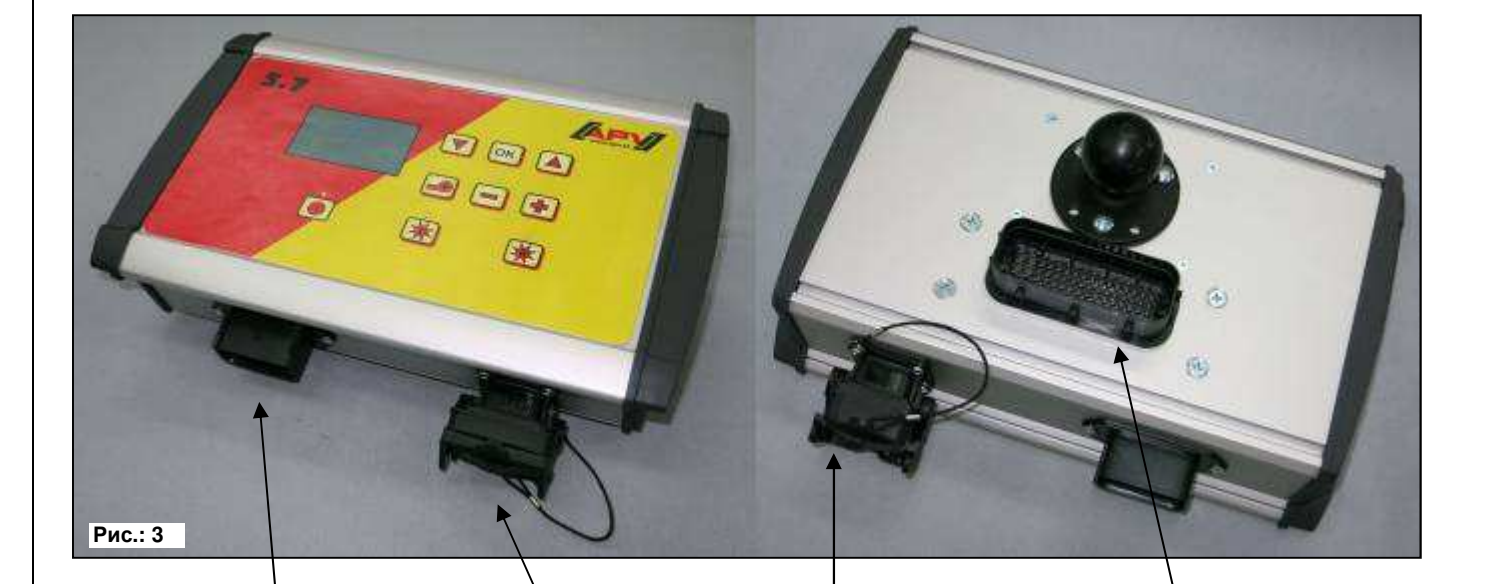

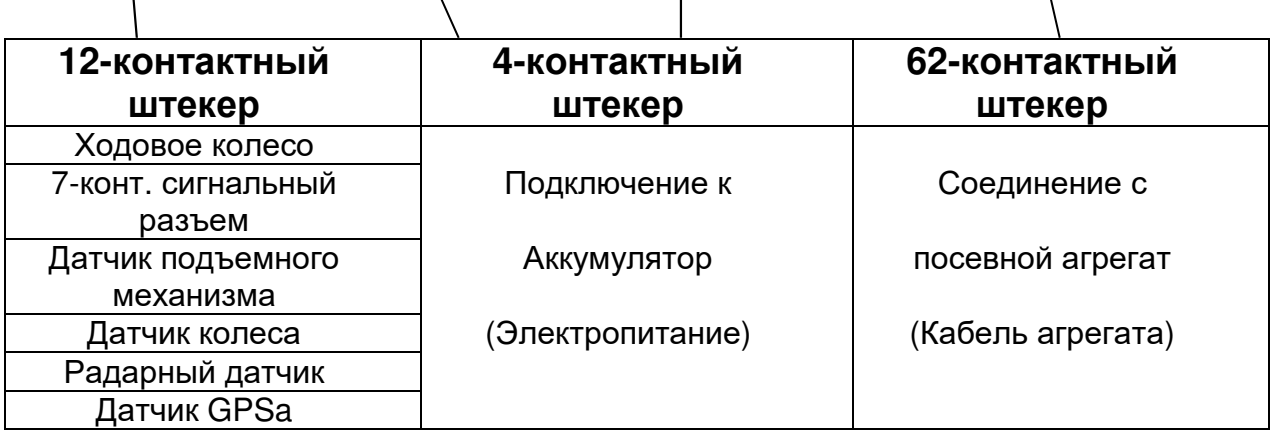

Сведения о различных типах датчиков приводятся в разделе

"Принадлежности".

При желании заказчик может приобрести эти принадлежности как

дополнительное оборудование.

### **2.3 Управляющий модуль**

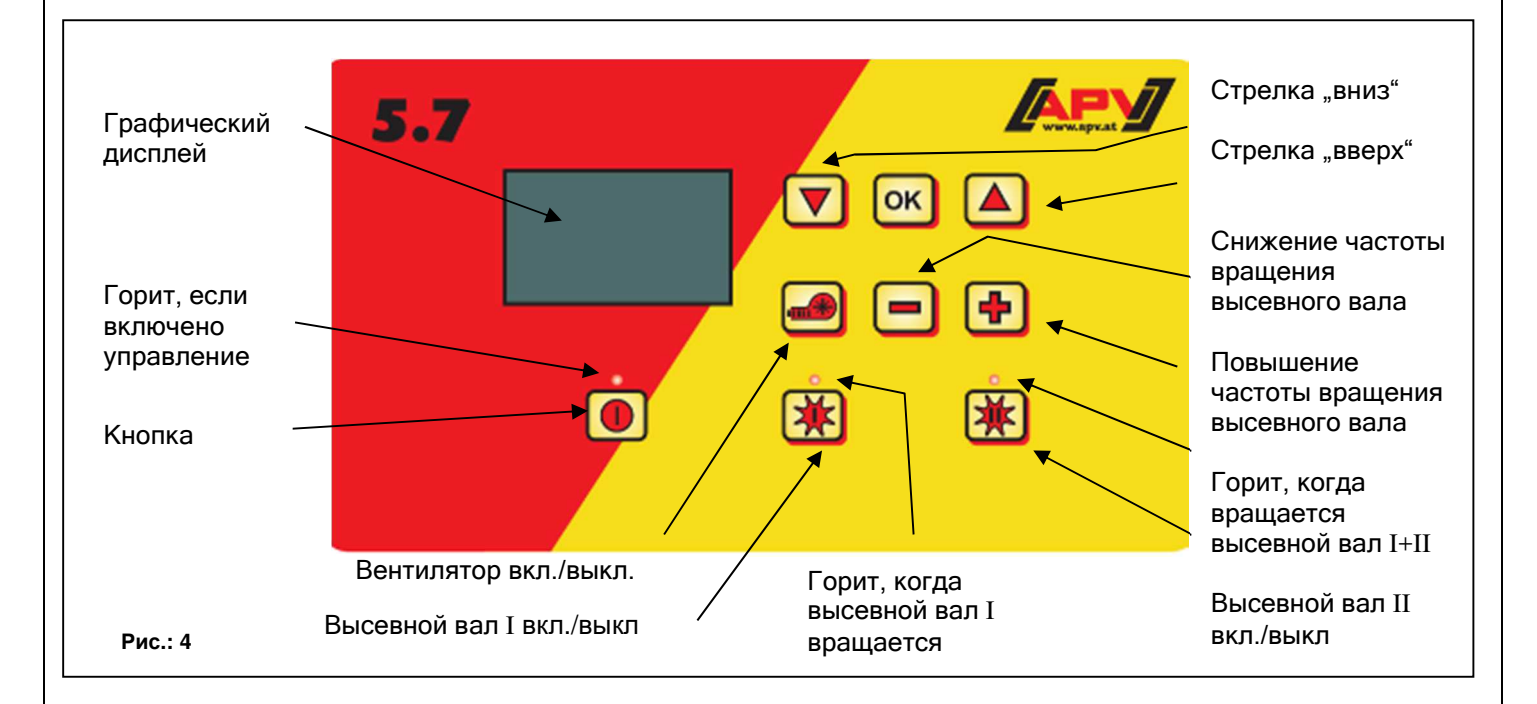

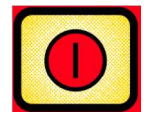

Слева внизу находится кнопка "On/Off (Вкл./Выкл.)" для включения и выключения устройства.

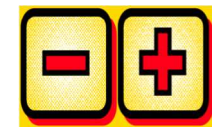

При помощи этих кнопок можно изменять частоту вращения высевного вала и соответствующие параметры в пунктах меню.

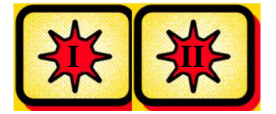

Под ними находятся кнопки для высевных валов. При нажатии на кнопку "Вкл./Выкл." соответствующий вал начинает вращаться. Одновременно с этим загорается контрольная лампочка.

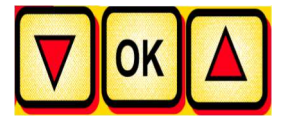

Управление бортовым компьютером: для перехода по пунктам меню

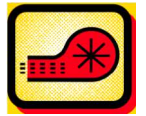

Включает или выключает вентилятор.

### **2.4 Первый ввод в эксплуатацию**

При первом вводе в эксплуатацию или после сброса меню программирования к заводским настройкам на блоке управления 5.7 необходимо выполнить следующие настройки:

### **2.4.1 Sprachen**

Здесь выбирается необходимый язык меню.

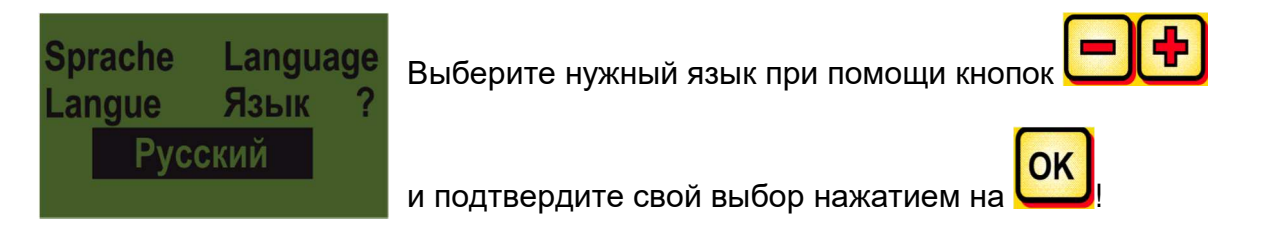

### **2.4.2 Единицы измерения**

Выберите метрические (м, га, км/ч, кг) или британские (фут, акр, миль/ч, фунт) единицы измерения.

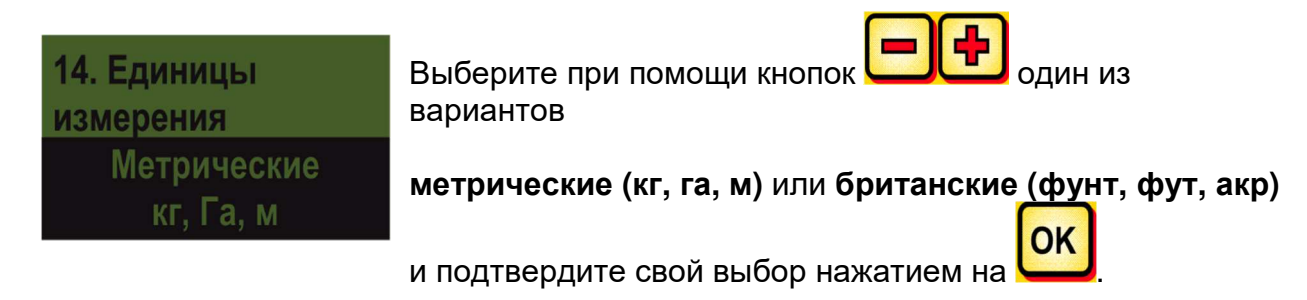

### **2.4.3 Вентилятор**

Здесь можно указать, какой вентилятор установлен на агрегате PS: электрический или гидравлический.

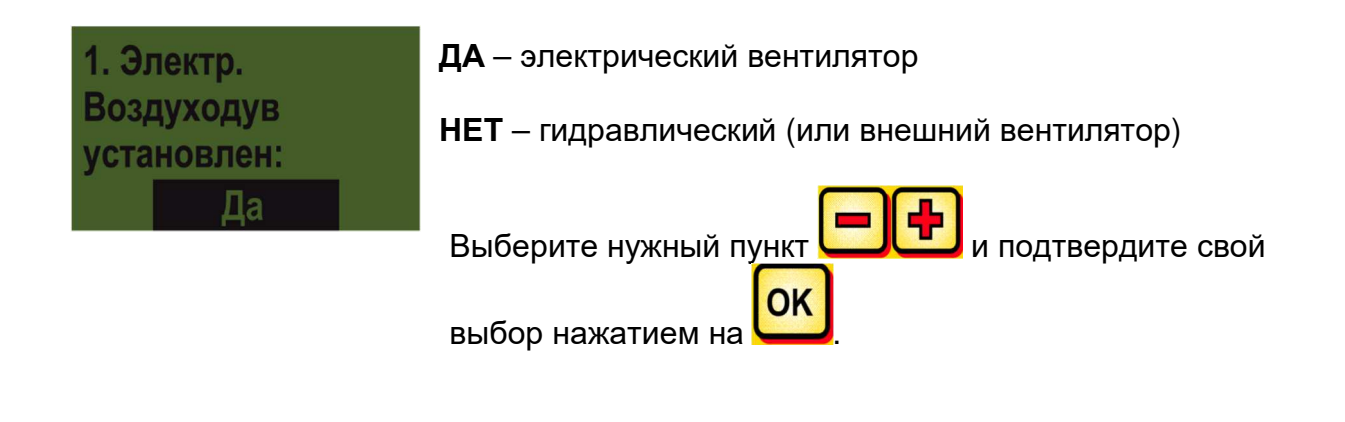

#### **2.4.4 Реле давления**

Здесь можно выбрать, оснащен ли агрегат PS реле давления (измеряет воздушный поток вентилятора). Для PS 800 реле давления входит в серийное оснащения, а для PS 120-500 оно предлагается в качестве принадлежности.

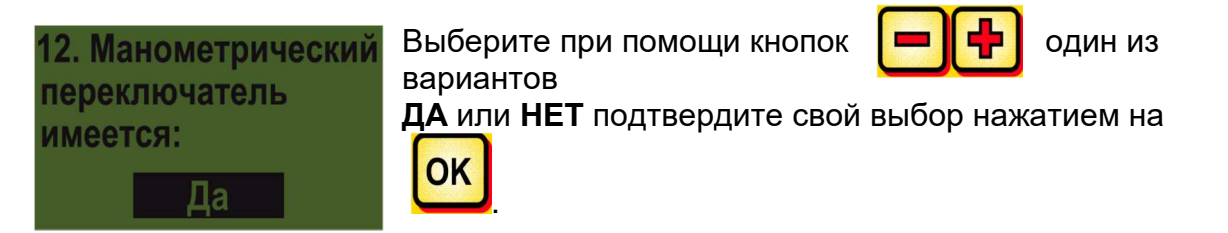

#### **2.4.5 Тип машины**

Здесь указывается тип агрегата PS (PS 120, PS 200, PS 300, PS 500, PS 800).

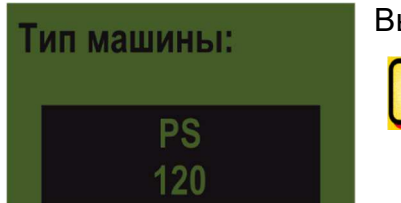

Выберите при помощи кнопок один из вариантов и

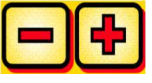

подтвердите свой выбор нажатием на

### **2.4.6 Серийный номер (для PS 800)**

Выберите здесь серийный номер агрегата PS.

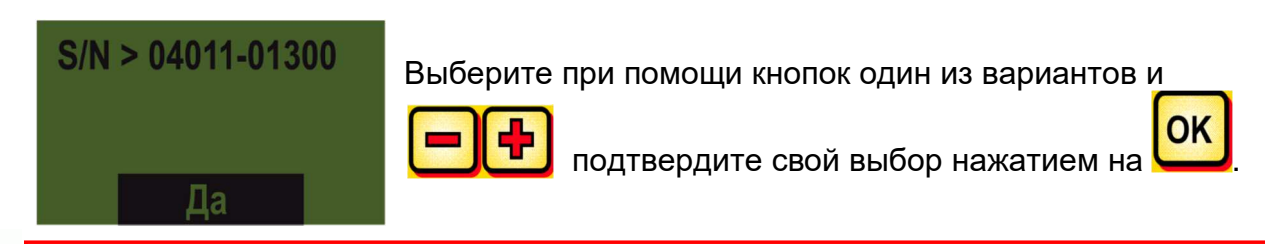

**СОВЕТ:** Серийный номер агрегата можно найти на стороне, где размещены кабельные соединения (см. рис. 5).

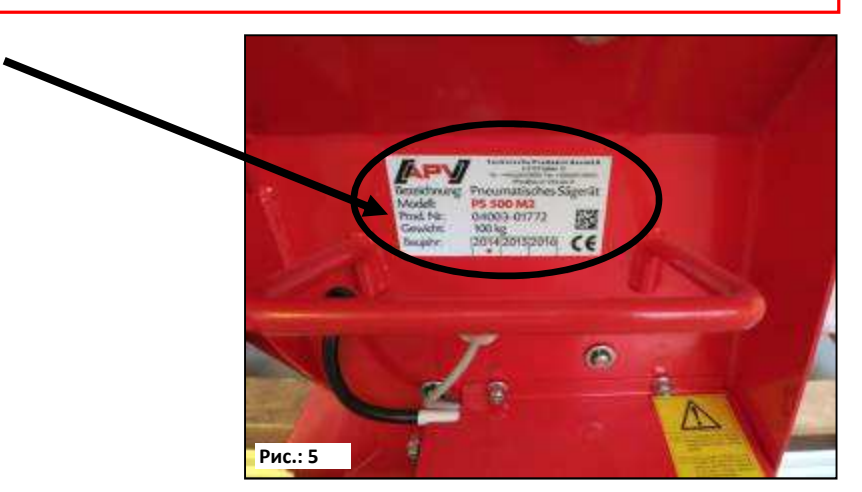

**OK** 

### **2.4.7 Наличие переключателя установки нормы высева**

Здесь указывается, установлен ли на агрегате PS переключатель установки нормы высева (предлагается в качестве принадлежности).

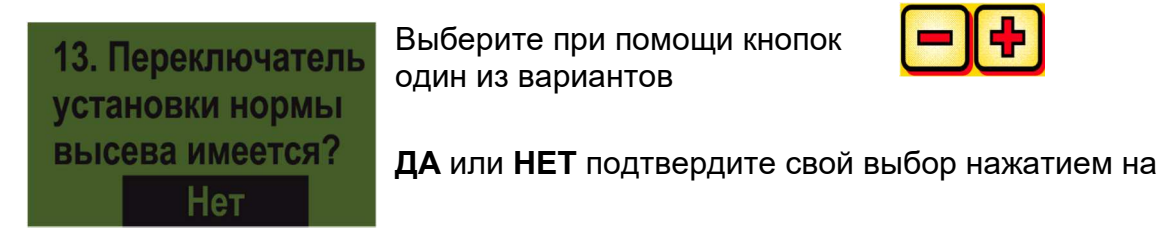

После успешного ввода этих данных модуль управления автоматически отключается, чтобы введенные данные сохранились.

OK

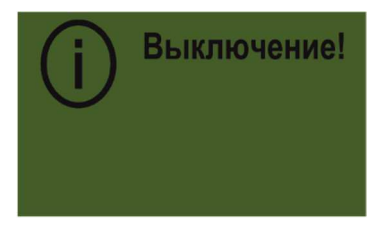

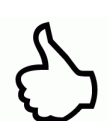

**СОВЕТ:** В зависимости от выбранных настроек, понадобятся не все пункты. Значения в пунктах можно изменить, как описано в пункте 6.

Если вы не используете агрегат TWIN-PS, необходимо выполнить настройки, указанные в пункте 6 (меню программирования).

### **2.5 Главное окно**

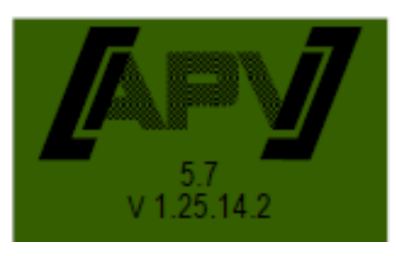

**Сообщение при включении:** Отображается во время включения, содержит сведения о типе и версии агрегата.

Эти сведения полезны при обращении в сервис, в случае поломки они необходимы для проведения диагностики!

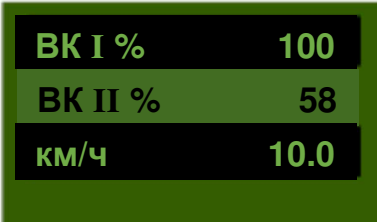

**ВК I %:** Настроенная частота вращения высевного вала **I** (в %) **ВК II %:** Настроенная частота вращения высевного вала **II** (в %)

Настраивается при помощи кнопок **на** модуле управления или задается автоматически после пробы для установки нормы внесения.

**Км/ч:** Скорость движения [км/ч] задается в пункте меню I"Проба нормы внесения".

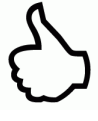

**СОВЕТ:** Имеется два главных значения индикации, между которыми можно

переключаться при помощи кнопок .

В зависимости от выбранного показателя, при нажатии на кнопки

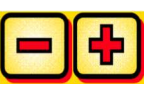

будут изменяться скорость высевного вала или норма высева.

### **2.6 Меню выбора**

После включения устройства можно перемещаться по меню, используя следующие три кнопки:

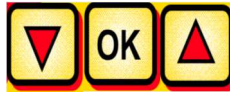

Для перехода в меню используйте кнопки курсора

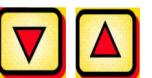

– соответственно на один пункт меню вниз или вверх.

#### **Доступны следующие пункты меню:**

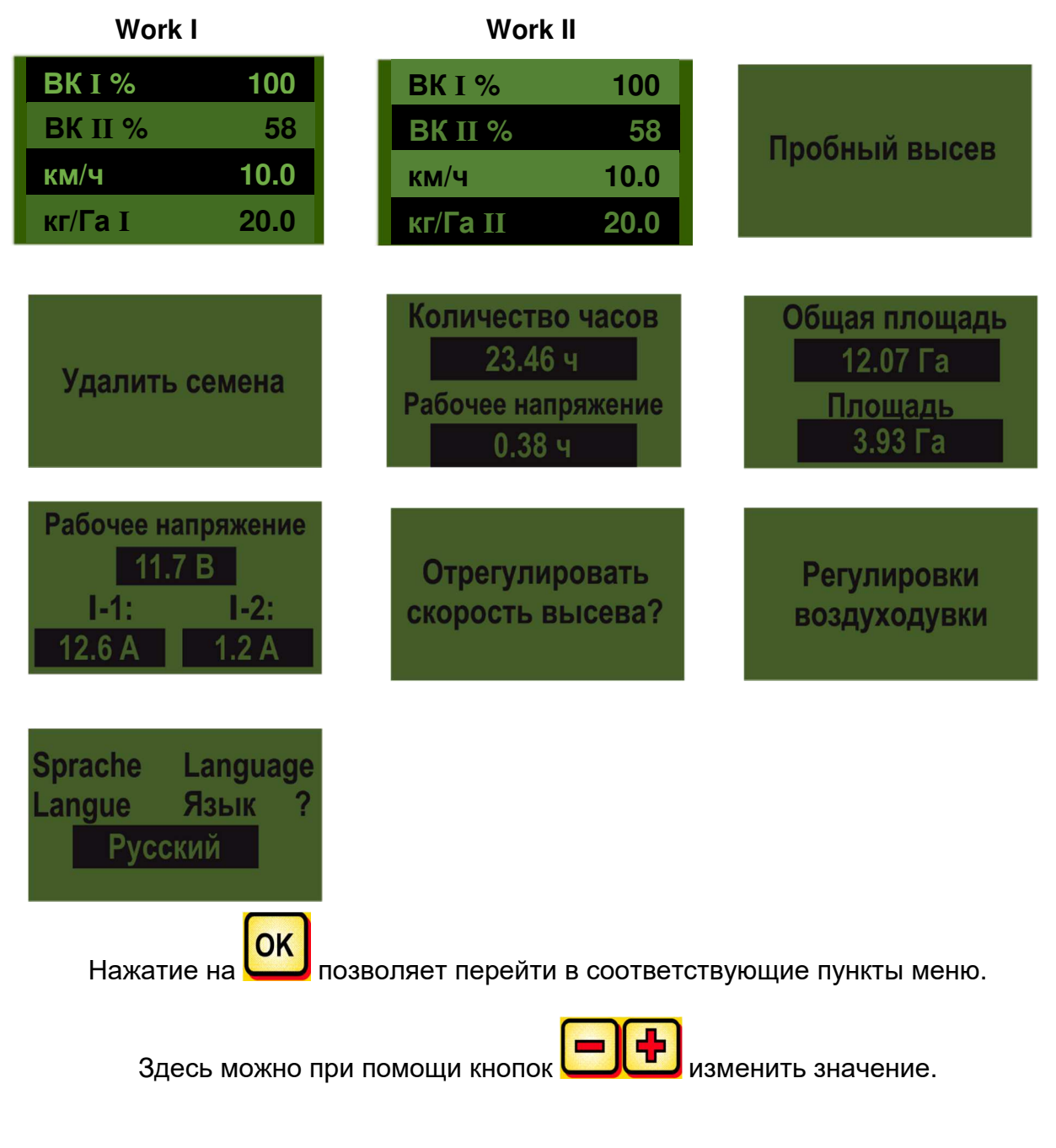

### **3 Описания функций**

#### **3.1 Проба для установки на норму высева (общие сведения)**

**УКАЗАНИЕ:** Помимо выполнения пробы установки на норму высева (настройки частоты вращения высевного вала), этот пункт меню служит для настройки ширины захвата и скорости движения. Введенные значения также используются при расчете площади (засеянная площадь).

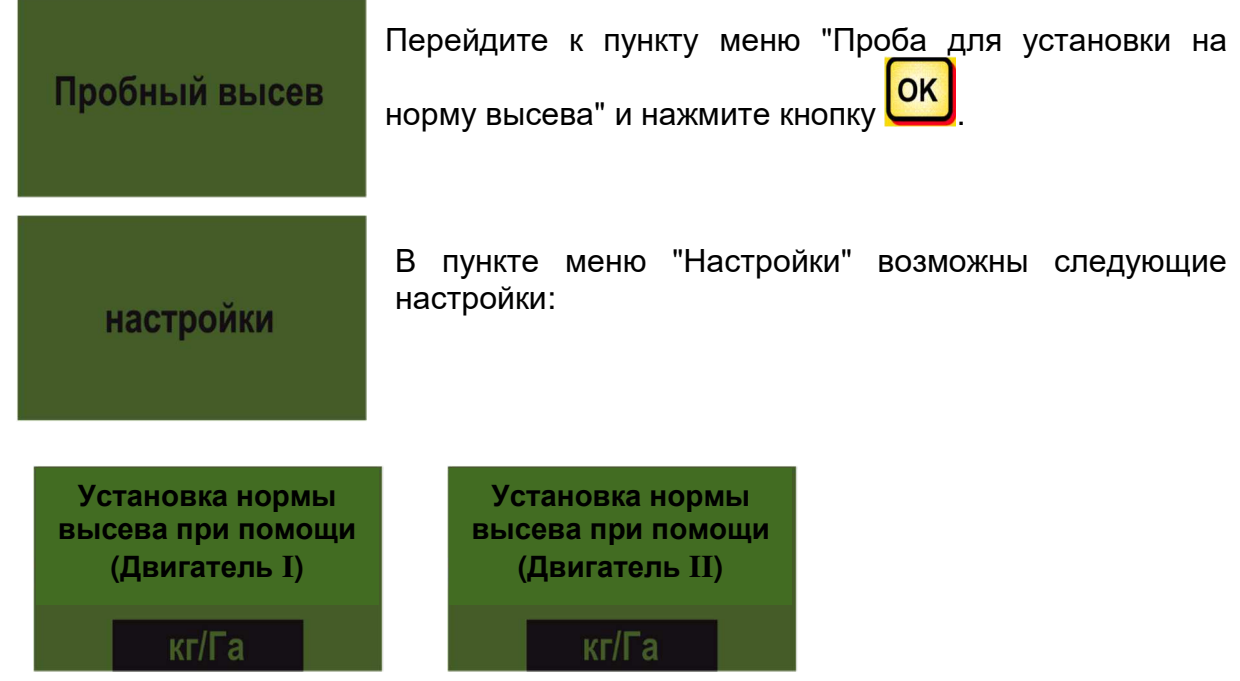

Здесь можно выбрать единицу, используемую для определения нормы высева: кг/га или семян/м² (вес тысячи семян и всхожесть). Это может настраиваться раздельно для двигателя I и двигателя II.

Настройки изменяются при помощи кнопок .

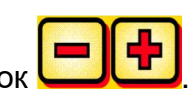

Чтобы вернуться в меню пробы для установки на норму высева, нажмите **ОК** 

### **3.1.1 Норма высева в кг/га**

14

Если в меню настроек было выбрано "Норма высева в кг/га", в меню установки на норму высева отображаются следующие пункты:

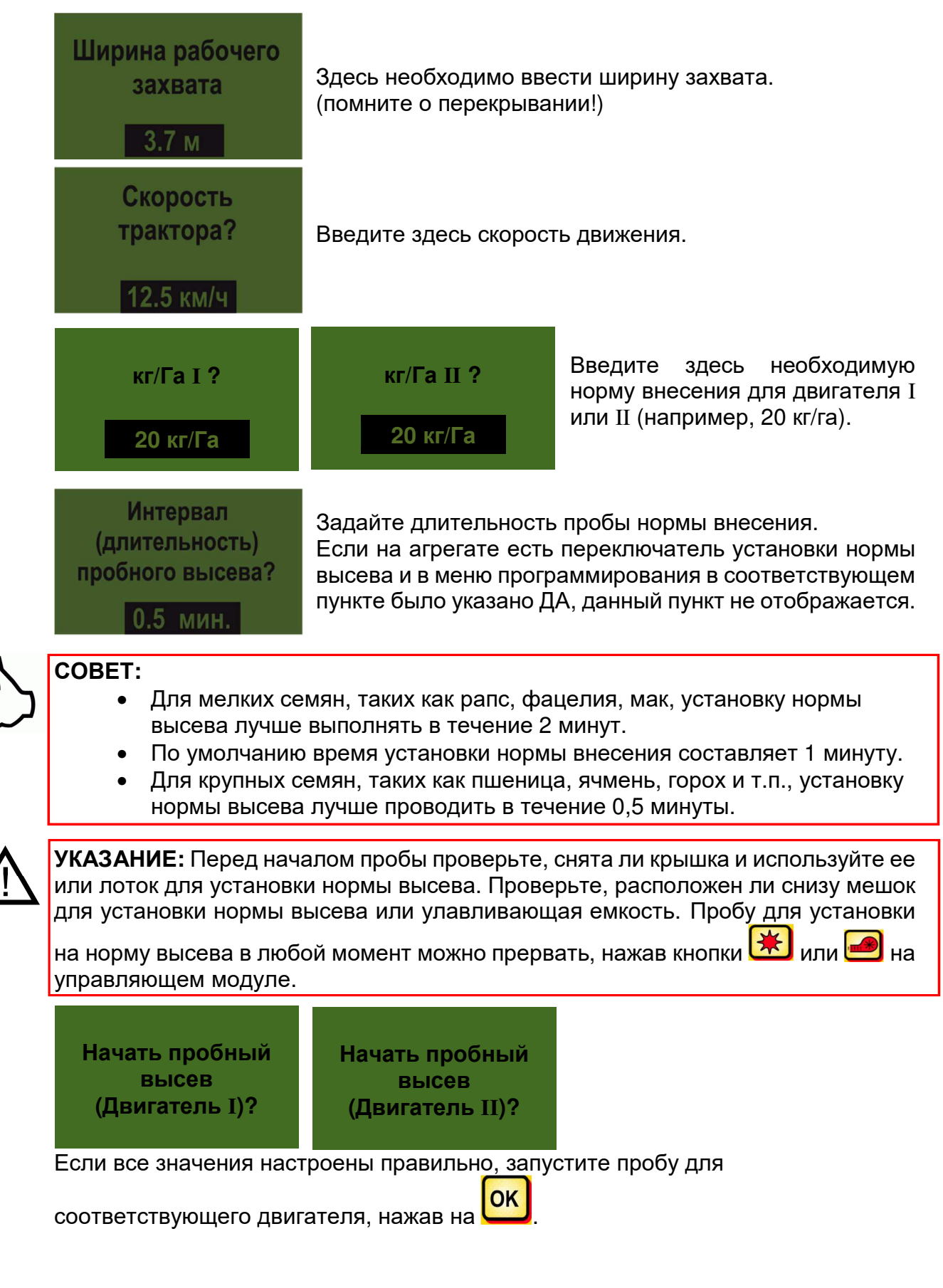

# Идет пробный **B**bice<sub>B</sub>!

Проба для установки на норму высева выполняется: После запуска высевной вал без двигателя вентилятора начинает вращаться автоматически. По истечении заданного времени вал автоматически останавливается. При наличии переключателя установки нормы высева система ждет его нажатия.

Чтобы агрегат действительно вносил нужную норму посевного материала, рекомендуем повторять установку нормы внесения, пока не перестанет отображаться сообщение "Неточная проба! Повторить?". Если на дисплее отображается надпись "Слишком высокая скорость высевного вала", это означает, что вал не может вращаться с необходимой скоростью. Если отображается надпись "Слишком низкая скорость высевного вала", это означает, что вал не может вращаться с достаточно низкой скоростью (см. таже 4.1). При

помощи кнопки **ОК** можно перейти к последнему отображавшемуся значению. Только если автоматическая дополнительная регулировка высевного вала составляет менее 3% (разница), отображается значок галочки, а на главном дисплее показывается внесенное количество в кг/га.

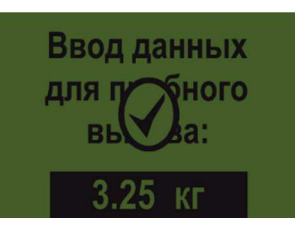

Скорость высевного вала теперь правильно рассчитана автоматически. После этого индикация возвращается обратно в главное меню.

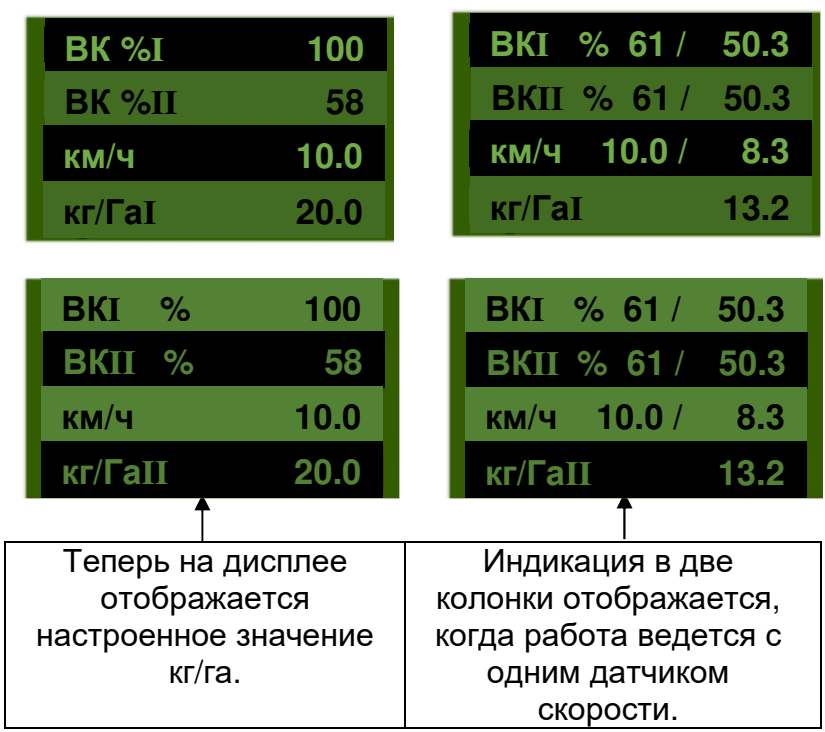

**СОВЕТ:** Если на агрегате PS установлен датчик уровня, и при установке нормы высева отображается сообщение "Бункер почти пуст", проба продолжится. Однако если в бункере находится слишком мало посевного материала, точность пробы на установку нормы высева может быть искажена.

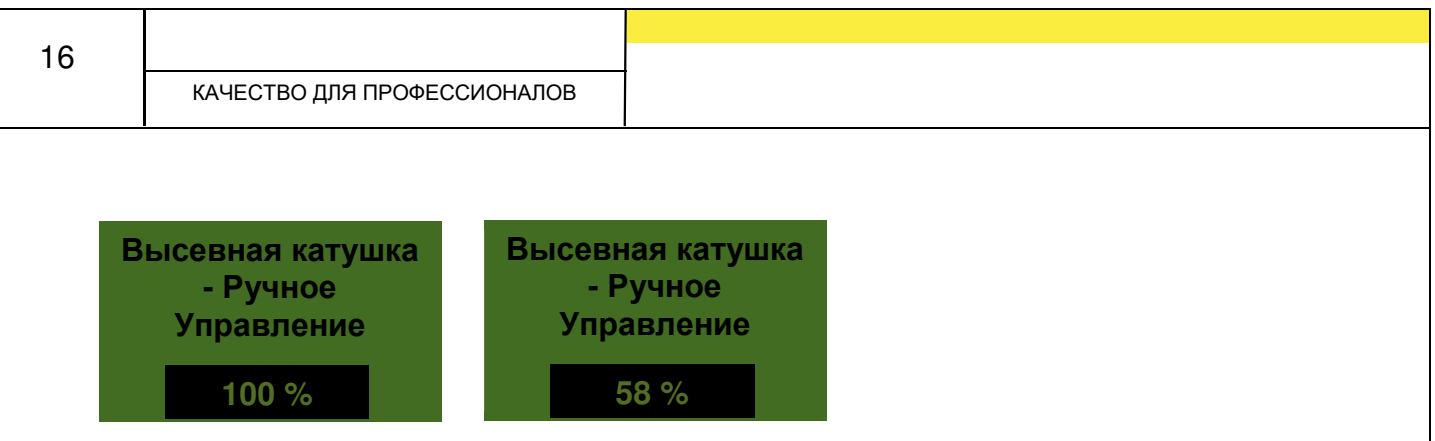

Этот пункт меню предназначен для примерной предварительной настройки скорости высевного вала. Скорость (%) высевного вала нельзя изменять, поскольку настройки автоматически переносятся из значений пробы установки нормы высева.

#### **3.1.2 Норма высева в семян/м²**

#### **Расчет нормы внесения:**

Вес тысячи семян (г) x семян/м² x 100 **Норма высева (кг/га)** = ------------------------------------------------------------ Всхожесть (%)

Если в меню настроек было выбрано "Норма высева в семян/м²", в меню установки на норму высева отображаются следующие пункты:

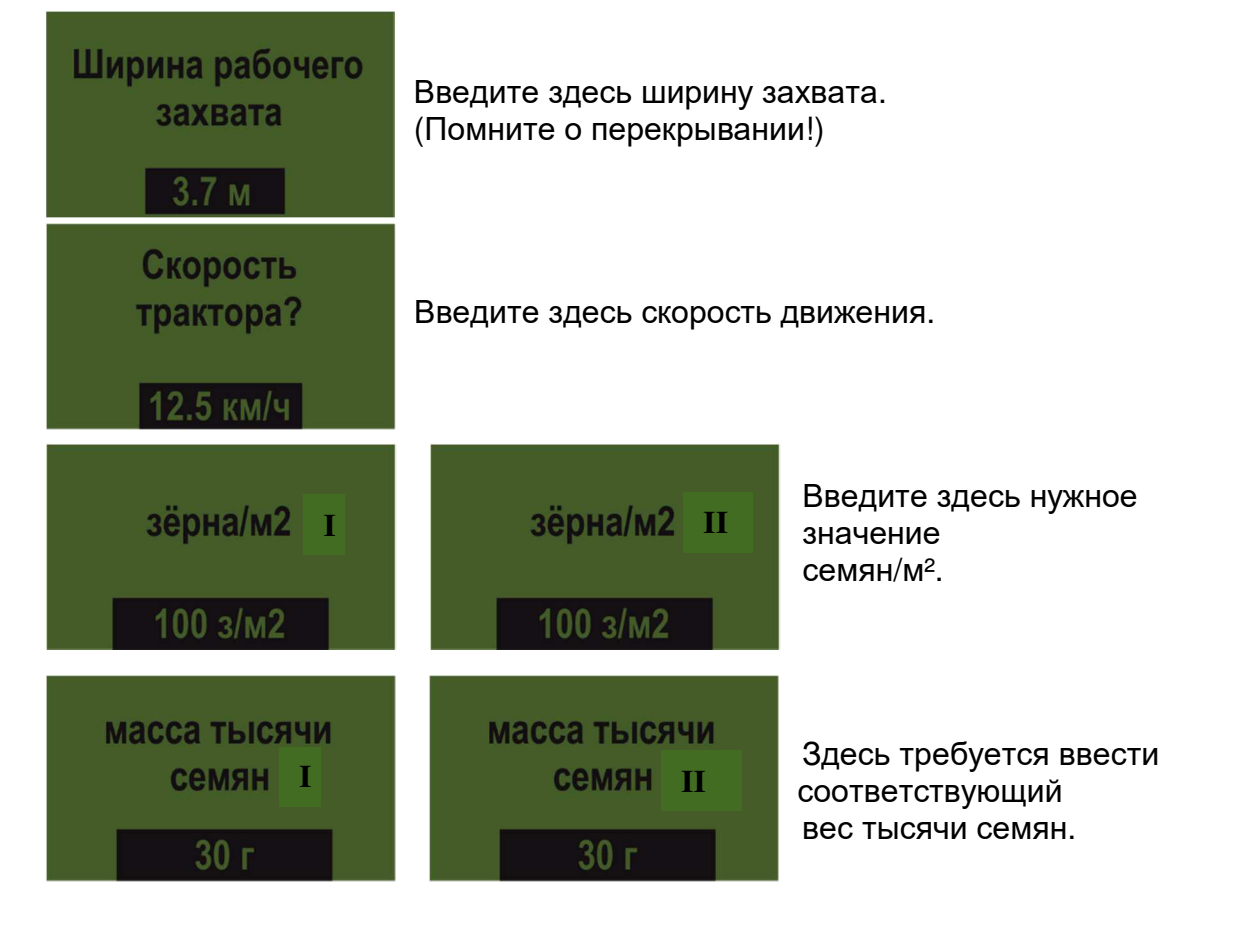

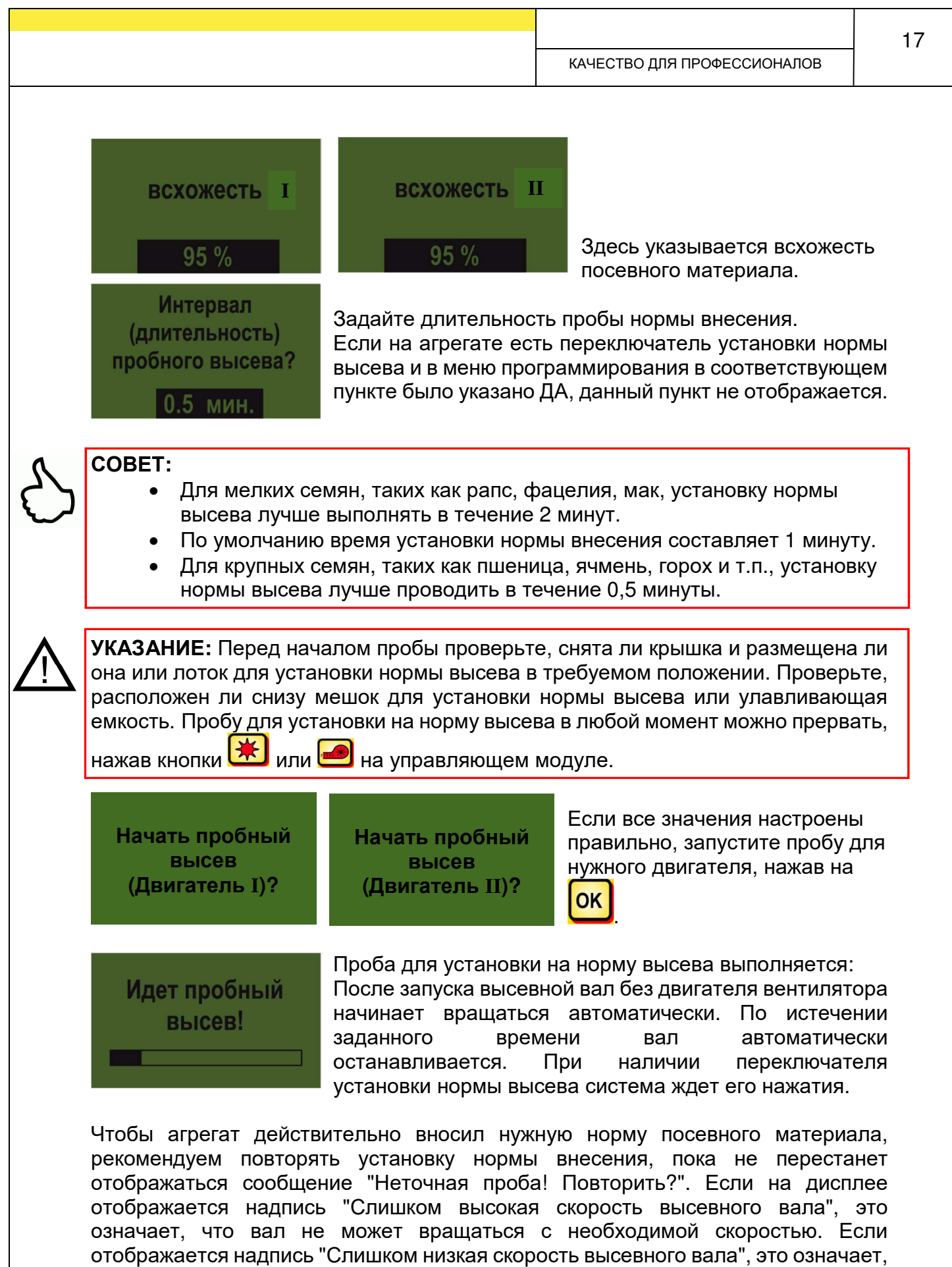

что вал не может вращаться с достаточно низкой скоростью (см. таже 4.1). При

помощи кнопки **ОК** можно перейти к последнему отображавшемуся значению.

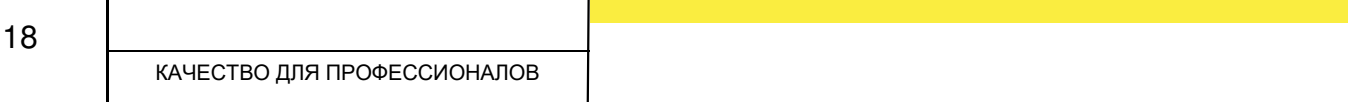

Только если автоматическая дополнительная регулировка высевного вала составляет менее 3 % (разница), отображается значок галочки, а на главном дисплее показывается внесенное количество в кг/га.

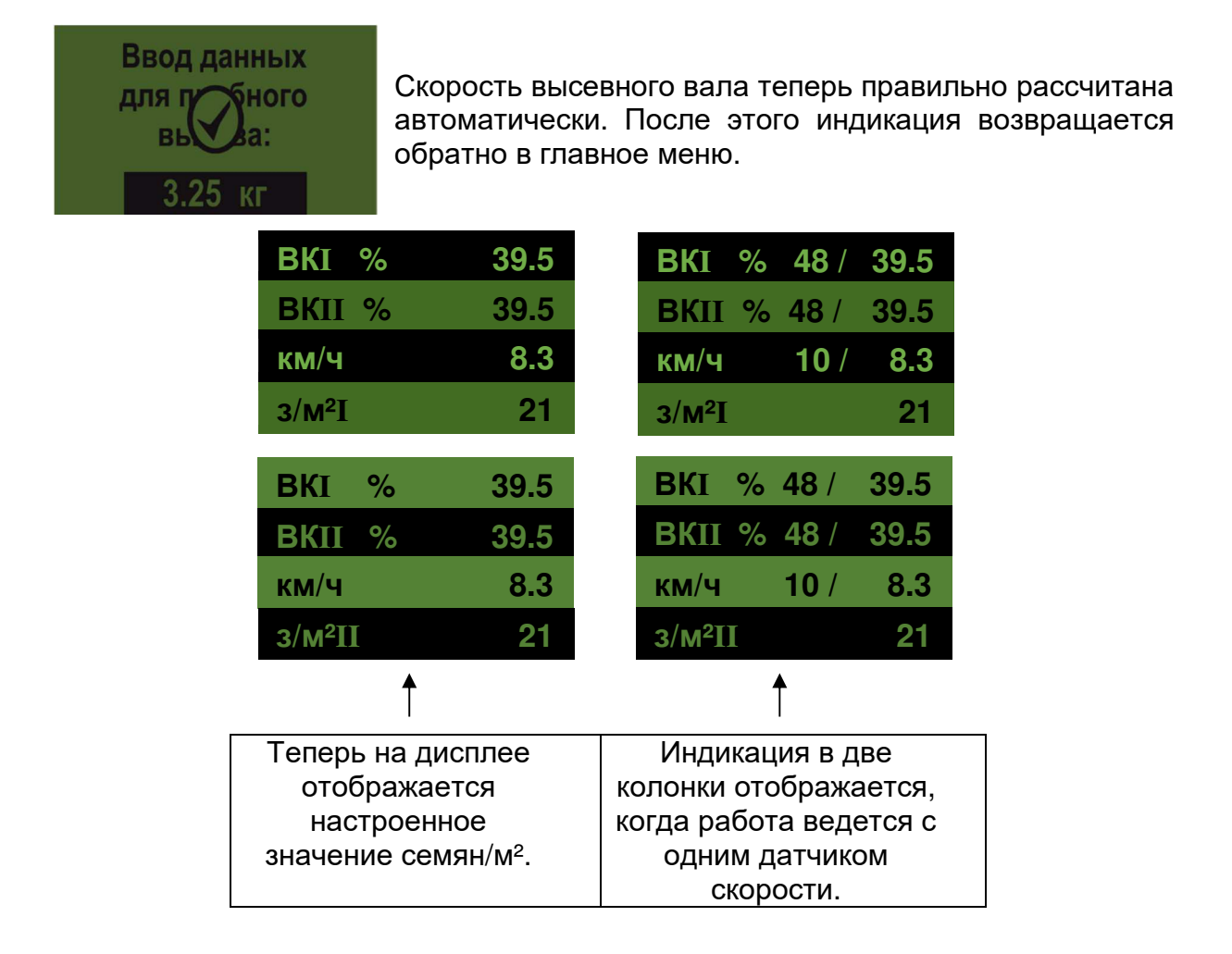

**СОВЕТ:** Если на агрегате PS установлен датчик уровня, и при установке нормы высева отображается сообщение "Бункер почти пуст", проба продолжится. Однако если в бункере находится слишком мало посевного материала, точность пробы на установку нормы высева может быть искажена.

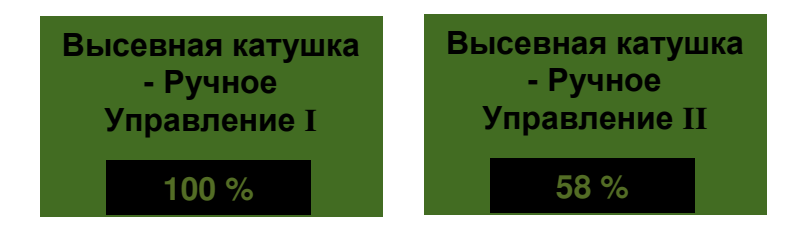

Этот пункт меню предназначен для примерной предварительной настройки скорости высевного вала. Скорость (%) высевного вала нельзя изменять, поскольку настройки автоматически переносятся из значений пробы установки нормы высева.

#### **3.1.3 Работа с переключателем для установки нормы высева**

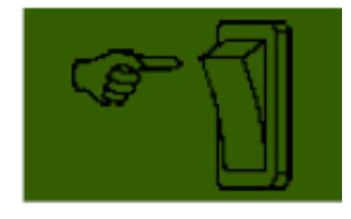

Если на агрегате установлен переключатель для установки нормы высева, и в меню программирования (6.12) в соответствующем пункте выбрано ДА, то пункт меню "Время пробы на норму высева" не отображается. Выполните требуемые настройки. После этого нажмите "Начать пробу". Затем на дисплее отображается

следующий текст, система ожидает нажатия переключателя для установки нормы высева. Высевной вал вращается, пока не будет нажат переключатель для установки нормы высева. Управляющий модуль рассчитывает на основании времени пробы заданное количество и отображает его на дисплее. Взвесьте уловленное количество и введите это значение в управляющий модуль. При необходимости повторите процедуру, чтобы добиться более точной настройки.

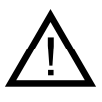

**УКАЗАНИЕ:** Чтобы добиться соответствующей точности, необходимо удерживать переключатель для установки нормы высева нажатым не менее 20 секунд, в противном случае будет показано предупреждение "Слишком короткое время определения нормы высева!", и кг/га или семян/м² на главном дисплее отображаться не будет.

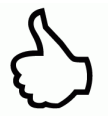

**СОВЕТ:** Если переключатель для установки нормы высева активирован, с его помощью можно опорожнять бункер.

#### **3.2 Изменение нормы высева во время работы**

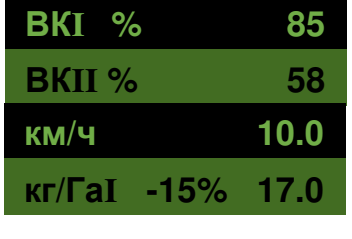

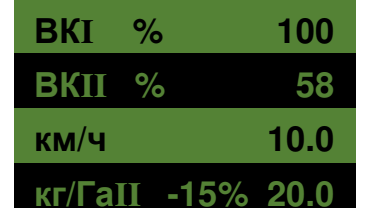

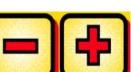

При нажатии на кнопки **высевного вала - если** установка нормы высева прошла успешно - норма внесения выбранного (выделенного черным) высевного вала увеличивается или уменьшается на 5%. Каждое

нажатие на кнопку **и таке у** увеличивает норму внесения на 5% от введенной нормы внесения, а каждое нажатие

на кнопку **уменьшает ее на 5%. Норму внесения** можно изменить макс. на 50%!

Если отсутствуют результаты (успешной) установки нормы высева, нажатие

кнопок увеличивает или уменьшает скорость высевного вала на 1%.

**СОВЕТ:** Если необходимо изменить норму внесения и для 2-го вала,

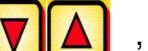

нажмите кнопки  $\|\nabla\|\triangle\|$ , чтобы перейти ко второму

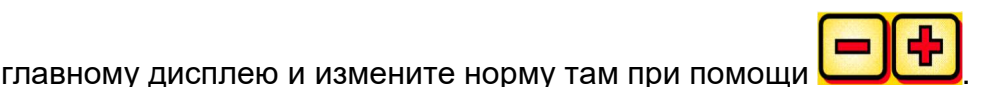

### **3.3 Эксплуатация с датчиком скорости**

Когда работа ведется с датчиком скорости, индикация выглядит следующим образом:

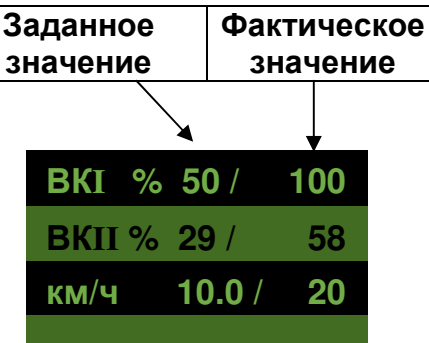

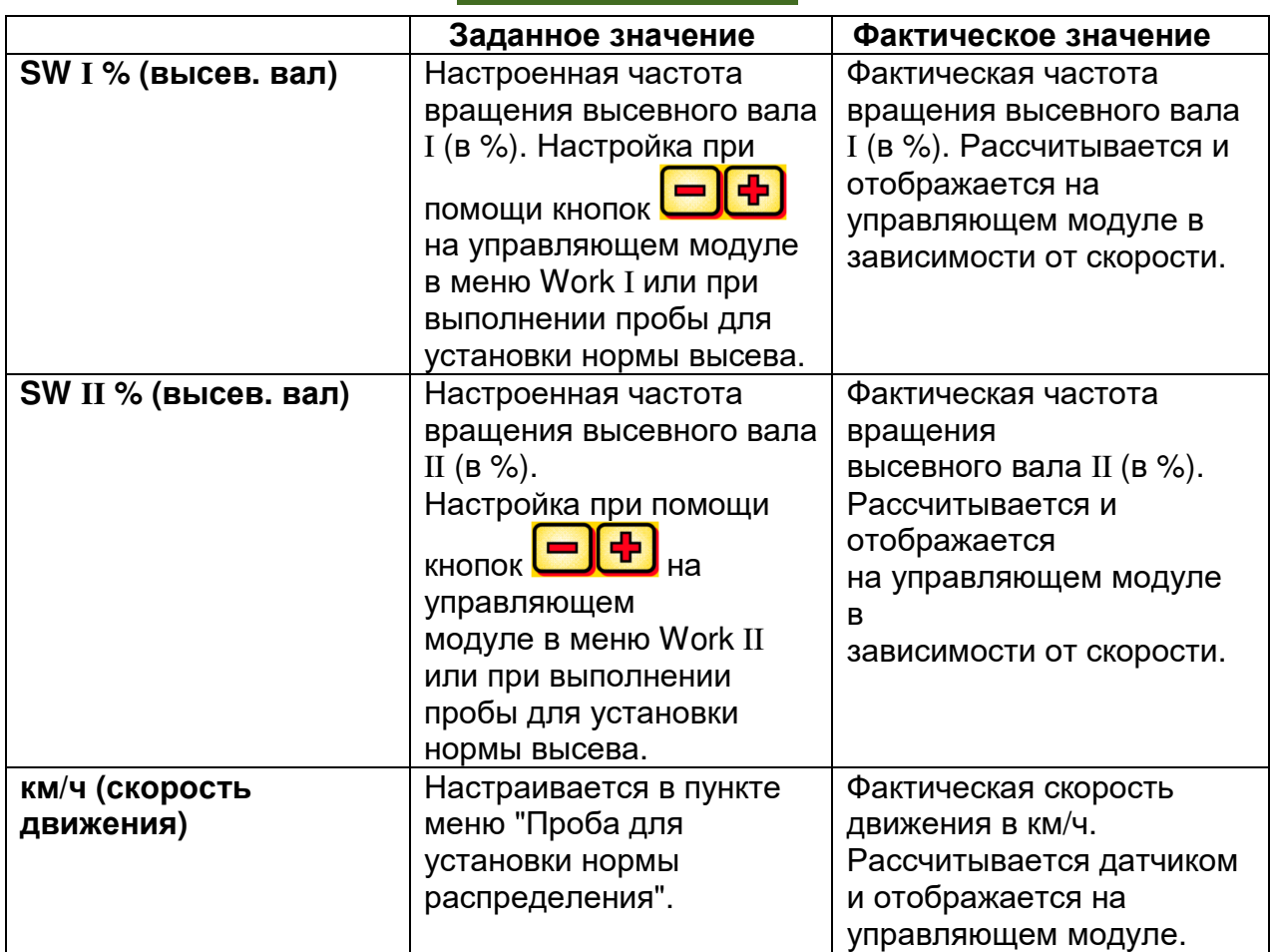

#### **3.3.1 Предварительная дозировка**

Если кнопка <mark>ОК</mark> удерживается нажатой 1 секунду, высевной вал начинает вращаться со скоростью, определенной в ходе пробы для установки нормы высева, пока кнопка <sup>[ок]</sup> остается нажатой. Это позволяет избежать пропуска площадей (в начале поля или при остановке на поле). После отпускания кнопки управляющий модуль продолжает работать с сигналами от соответствующего датчика скорости. При работе с датчиком подъемного механизма почвообрабатывающий агрегат должен находиться в рабочем положении.

### **3.3.2 Калибровка скорости движения (тахометр)**

Калибровку следует выполнить, поскольку управляющий модуль использует это значение в качестве основы для всех расчетов (индикация скорости, дозировка, расчет площади).

Существует 3 возможности калибровки.

#### **3.3.2.1 Тестовая дистанция 100 м**

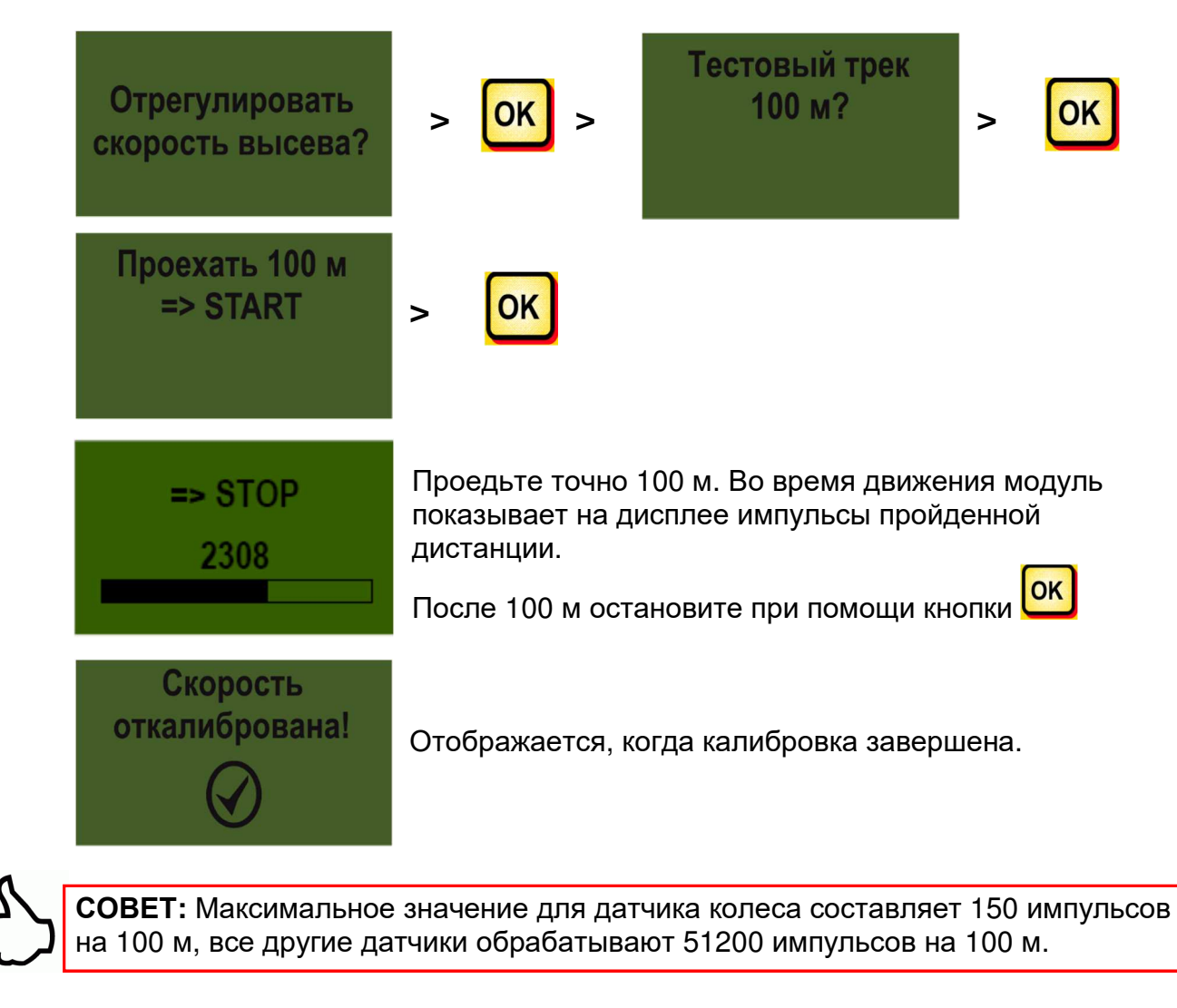

### **3.3.2.2 Калибровка вручную**

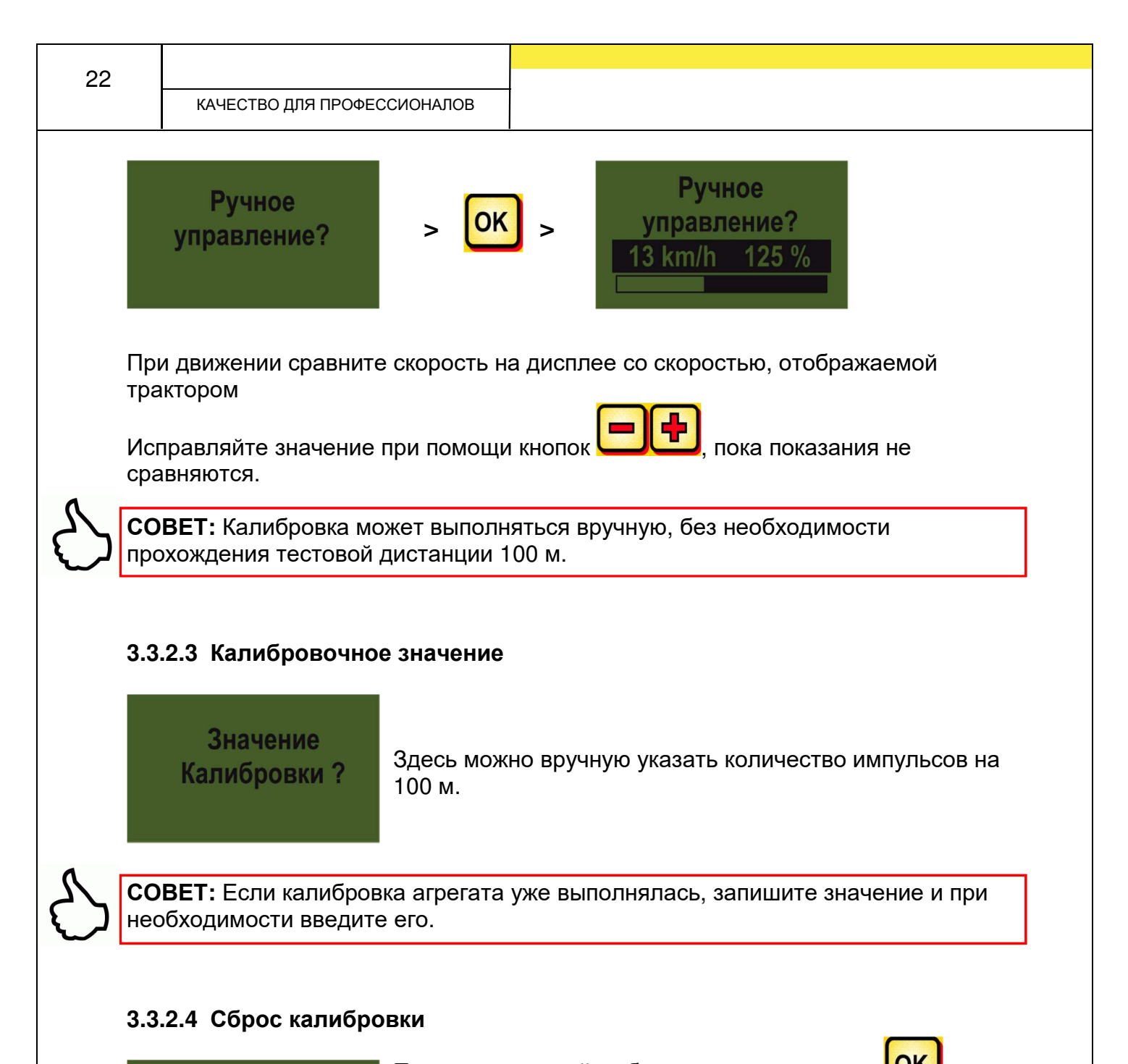

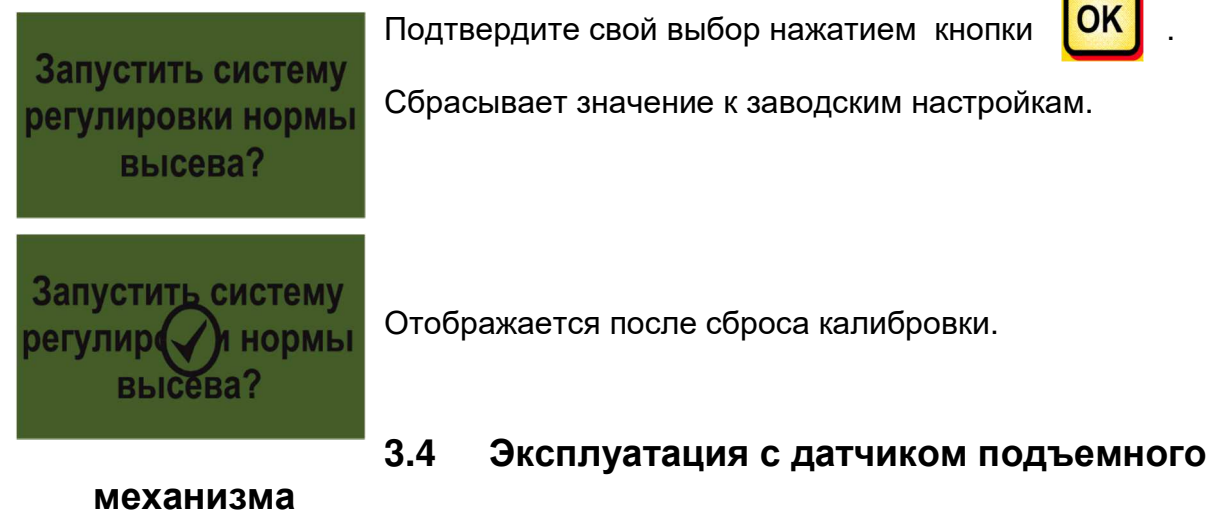

Высевной вал агрегата PS может автоматически включаться и останавливаться по сигналу датчика подъемного механизма при подъеме и опускании рабочего орудия. Это позволяет избежать ручного выключения и включения высевного вала на полосе разворота.

Имеется 4 типа датчиков подъемного механизма:

- 7-полюсный сигнальный кабель (см. пункт 5.2)
- Датчик подъемного механизма ходовой части (см. пункт 5.5)
- Датчик подъемного механизма верхней тяги (см. пункт 5.6)
- Датчик подъемного механизма с натяжным выключателем (см. пункт 5.8)

При удержании кнопки  $\Box$  нажатой в течение 2 секунд высевной вал начнет вращаться независимо от положения датчика подъемного мехнизма. Однако это возможно только при работе без датчика скорости.

**УКАЗАНИЕ:** Предупредительный сигнал, раздающийся при включении и выключении высевного вала, можно отключить, как указано в п. 6.2.

### **3.5 Выгрузка**

Этот пункт меню предназначен для удобного опорожнения бункера. (Например, при завершении работы, смене посевного материала, смене высевного вала).

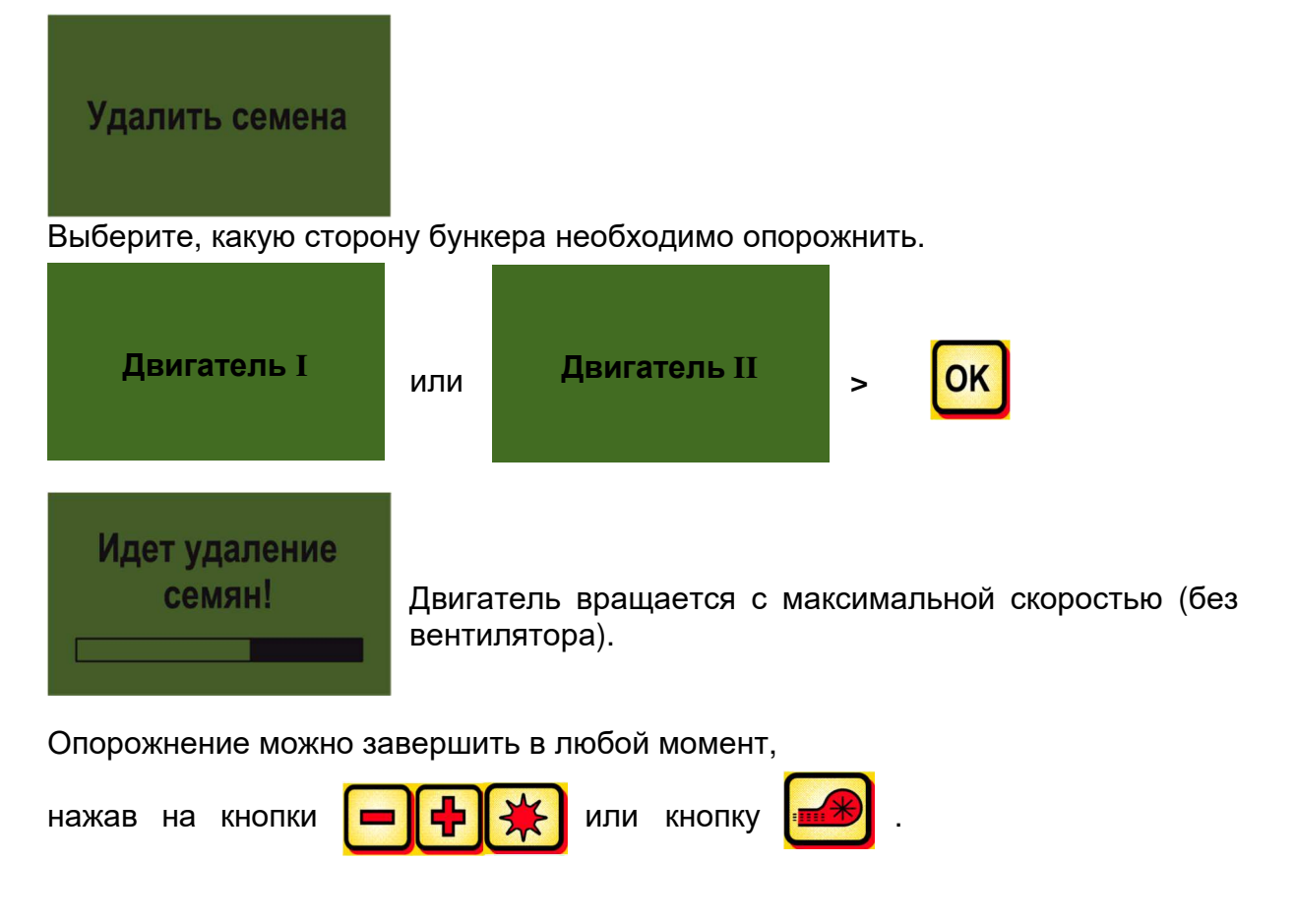

После этого индикация возвращается в главное меню.

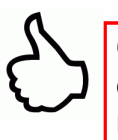

**СОВЕТ**: Перед началом опорожнения проверьте, снята ли крышка и используйте ее или лоток для установки нормы высева. Проверьте, расположен ли снизу мешок для установки нормы высева или улавливающая емкость.

#### **3.5.1 Опорожнение при помощи переключателя для установки нормы высева**

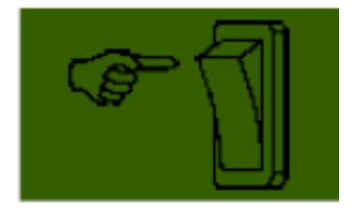

Если на агрегате установлен переключатель для установки нормы высева, и в меню программирования (6.12) выбран соответствующий пункт ДА, то с помощью этого переключателя можно опорожнить бункер. Высевной вал вращается с полной скоростью, пока нажат переключатель для установки нормы высева.

### **3.6 Счетчик часов работы**

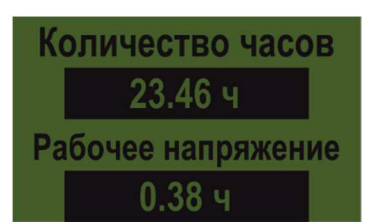

Счетчик рабочих часов = время работы высевного вала. Показывает общую наработку и время работы за день.

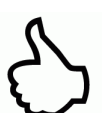

**СОВЕТ:** Нажатием на кнопку (удерживать нажатой 5 секунд) можно обнулить значение работы за день. Показания общей наработки обнулить нельзя.

### **3.7 Счетчик гектаров (обработанная площадь)**

Общая площадь 12.07 Га Площадь 3.93 Га

Показывает общую засеянную площадь в гектарах.

Настройка значений выполняется автоматически, когда выполняется проба установки на норму высева. См. в пункте меню 2.6. Подсчитывает засеваемую площадь только после начала вращения высевного вала.

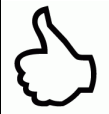

**СОВЕТ:** Нажатием на кнопку (удерживать нажатой 5 секунд) можно обнулить значение площади. Показания общей площади обнулить нельзя.

### **3.8 Рабочее напряжение / индикатор тока**

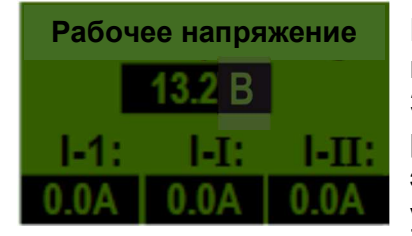

Показывает текущее значение рабочего напряжения.

Значительные колебания этого значения во время работы свидетельствуют о проблемах с бортовым электронным оборудованием. Это может привести к ухудшению результатов высева!

**I-1**: Показывает потребляемый вентилятором ток в Амперах.

**I-I**: Показывает потребляемый электродвигателем высевного вала I ток в

#### Амперах.

**I-II:** Показывает потребляемый электродвигателем высевного вала II ток в

Амперах.

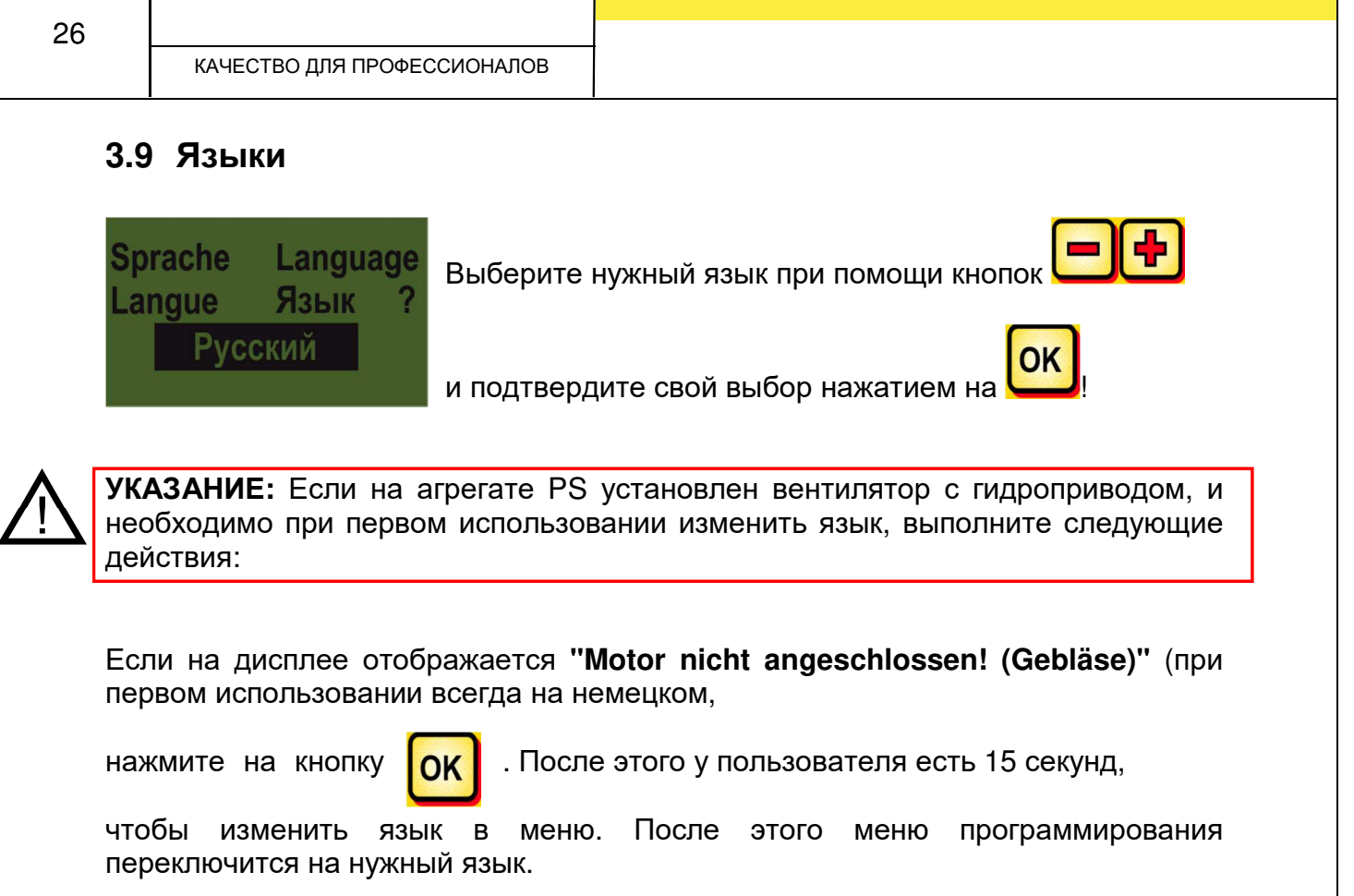

### **3.10 Настройки вентилятора**

В этом пункте меню можно настроить скорость вращения электрического вентилятора и, соответственно, производительность по воздуху. Это может быть полезным при работе с очень мелким (и легким) посевным материалом, например, микрогранулами, рапсом, или когда установлены воздухоотделители. Кроме того, можно уменьшить потребляемый вентилятором ток, если для работы не требуется его полная мощность.

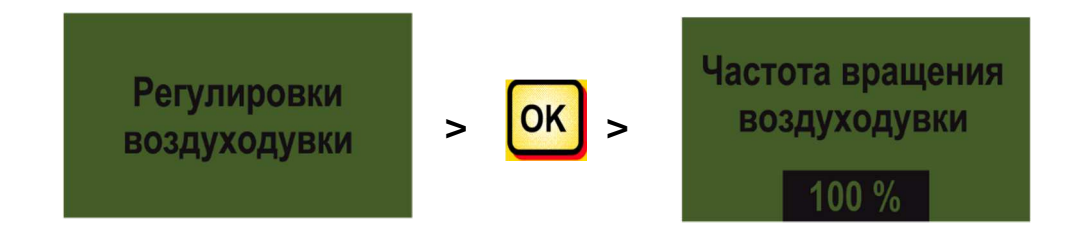

### **3.11 Единицы измерения**

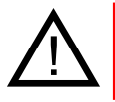

**УКАЗАНИЕ:** Этот пункт меню можно вызвать только через меню программирования или при первом вводе в эксплуатацию. См. п. 6.13 и п. 2.4.

### 14. Единицы измерения Метрические кг, Га, м

Для единиц измерения длины, площади и скорости движения возможно переключение между метрическими единицами (м, га, кг, км/ч) и британскими (фут, акр, фунт, мили/ч).

## **Управляющий модуль 5.7 (выбор языка)**

Начиная с версии ПО 1.25 предлагаются следующие языки:

- немецкий (Deutsch)
- английский (English)
- французский (Français)
- нидерландский (Nederlands)
- датский (Dansk)
- польский (Polski)
- итальянский (Italiano)
- испанский (Español)
- чешский (Česky)
- венгерский (Magyar)
- финский (Suomi)
- португальский (Português)
- румынский (Romana)
- шведский (Svenska)
- эстонский (Eesti)
- латышский (Latvijas)
- литовский (Lietuvos)
- норвежский (Norske)
- словенский (Slovenski)
- русский (Pycckий)
- сербский (Srpski)

Нажатие на кнопку снова вызывает главное меню.

### **4 Сообщения системы управления**

### **4.1 Указания**

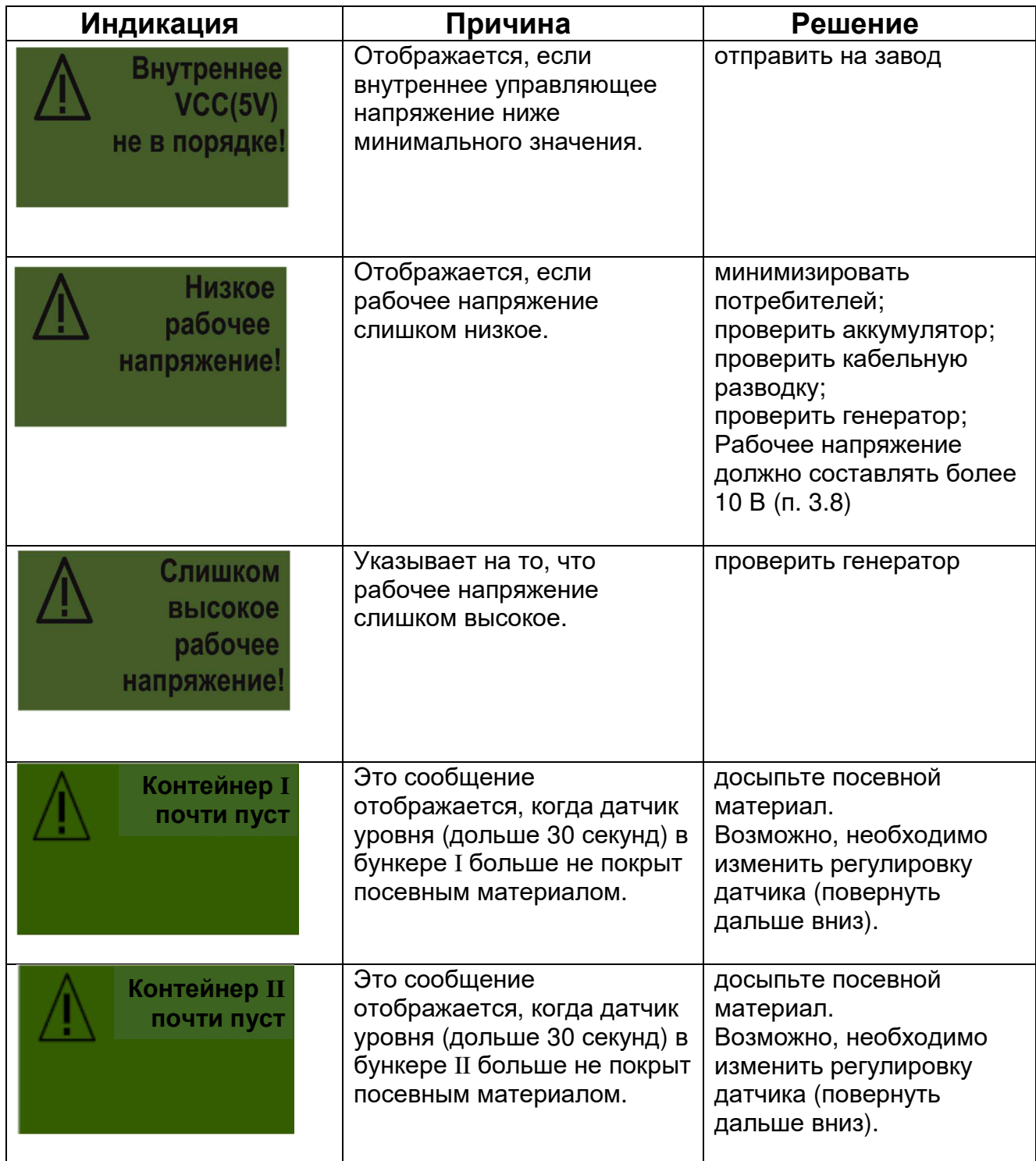

29

КАЧЕСТВО ДЛЯ ПРОФЕССИОНАЛОВ

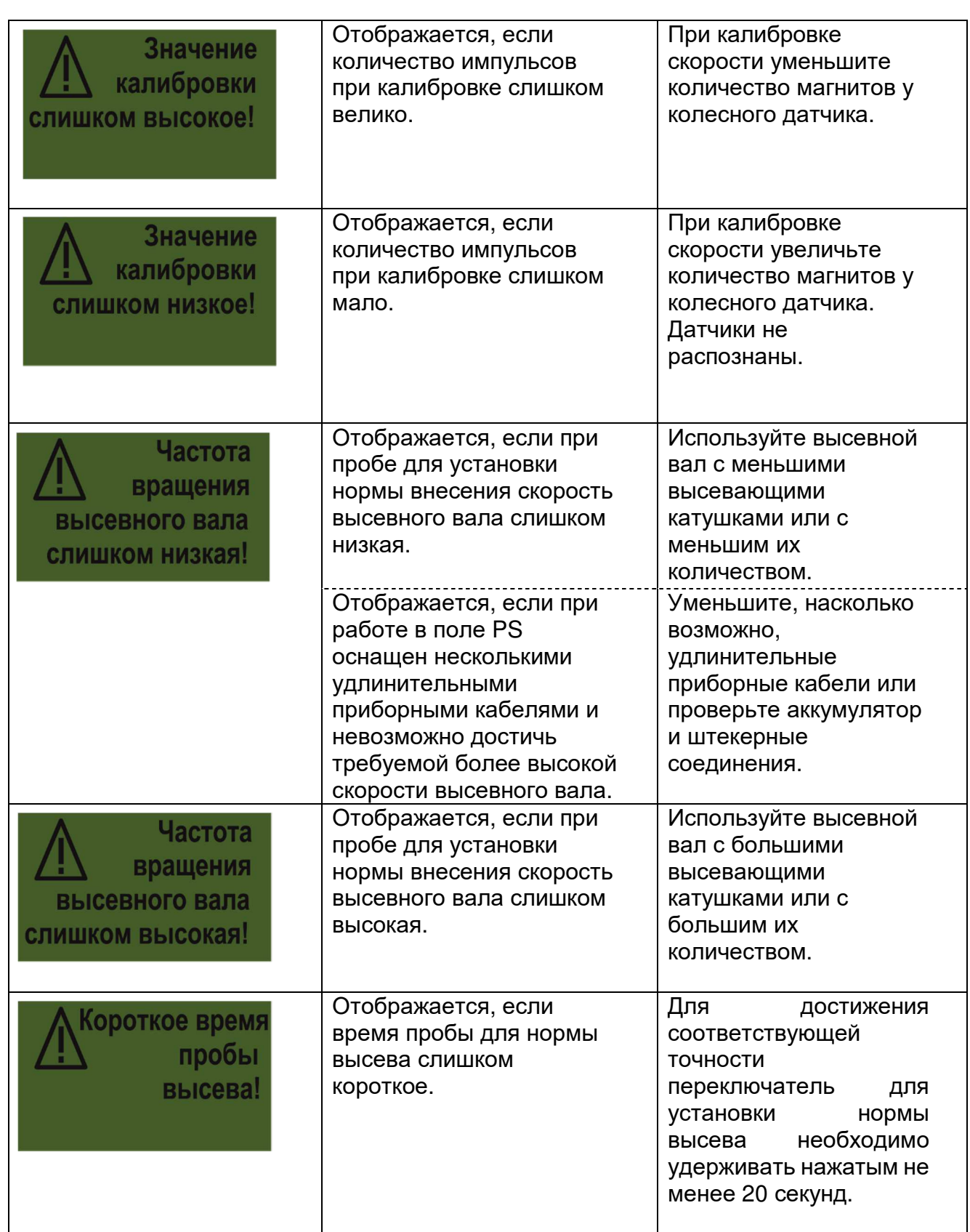

30

КАЧЕСТВО ДЛЯ ПРОФЕССИОНАЛОВ

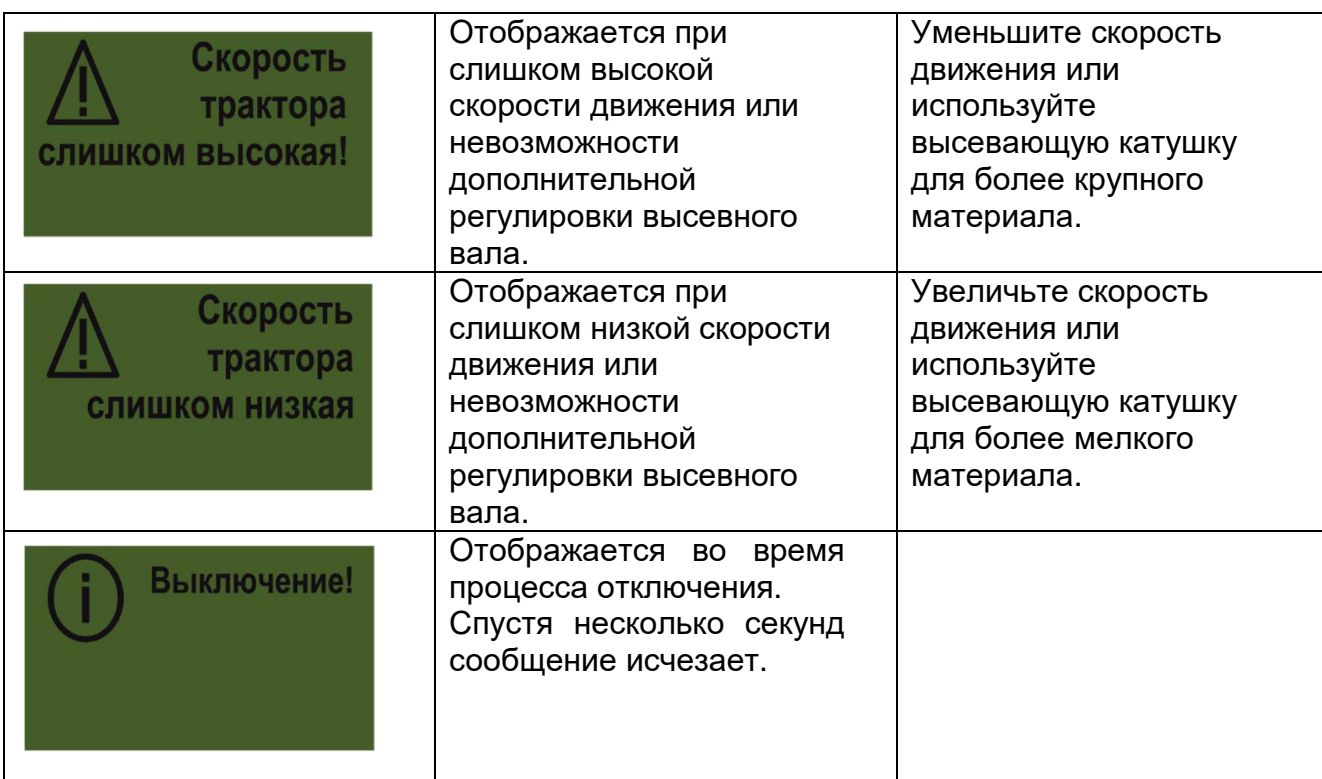

### **4.2 Ошибка**

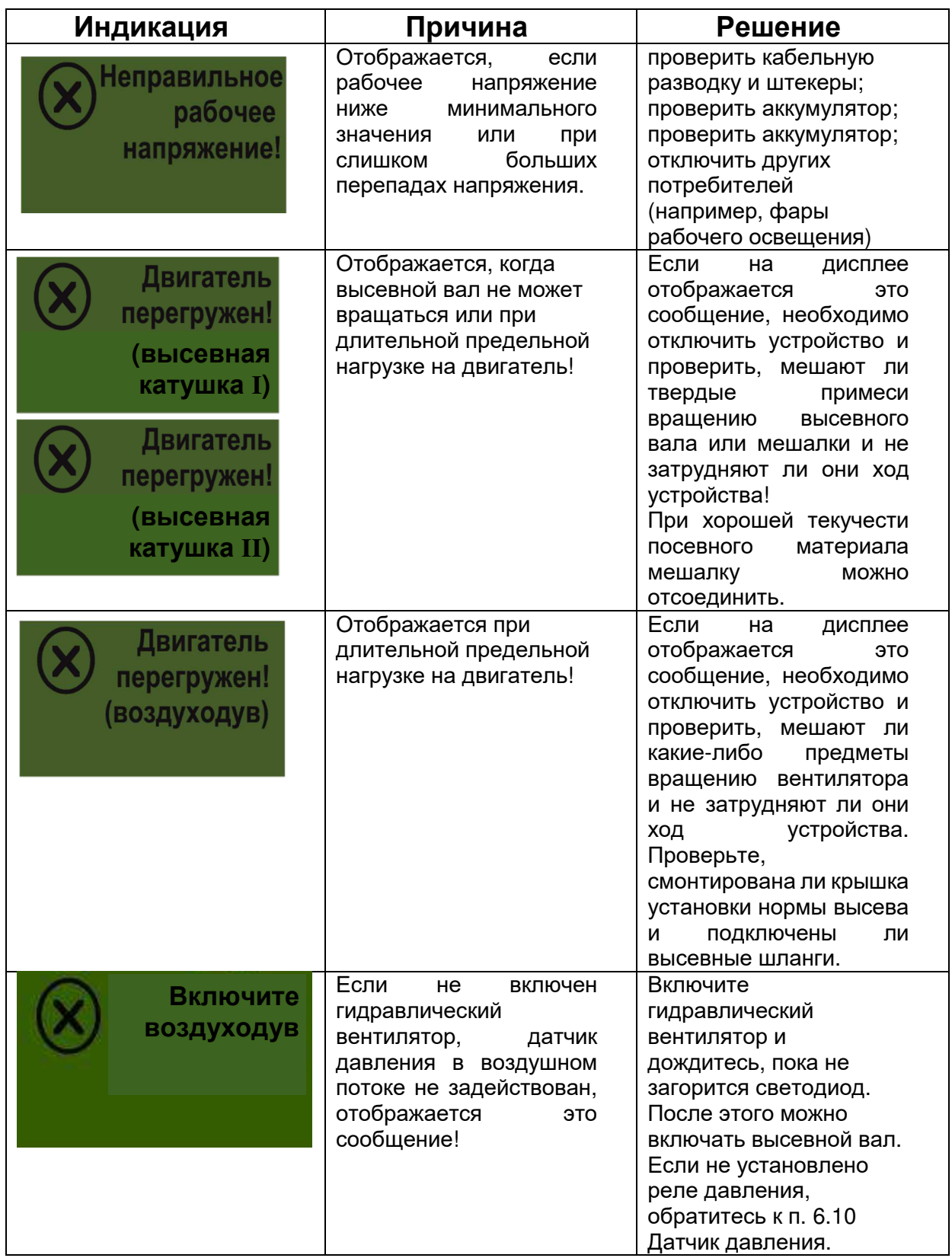

КАЧЕСТВО ДЛЯ ПРОФЕССИОНАЛОВ

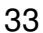

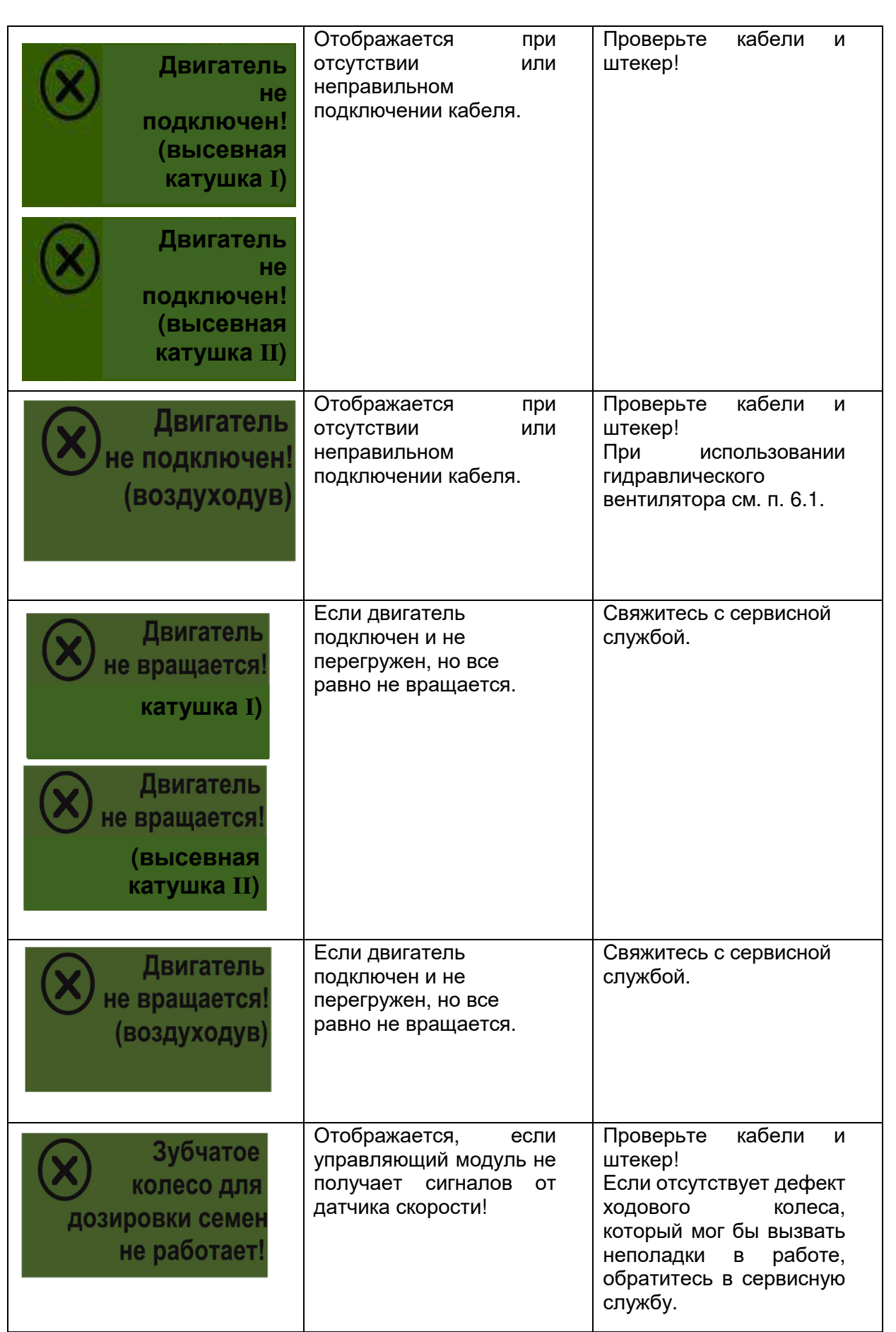

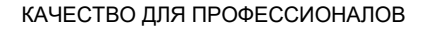

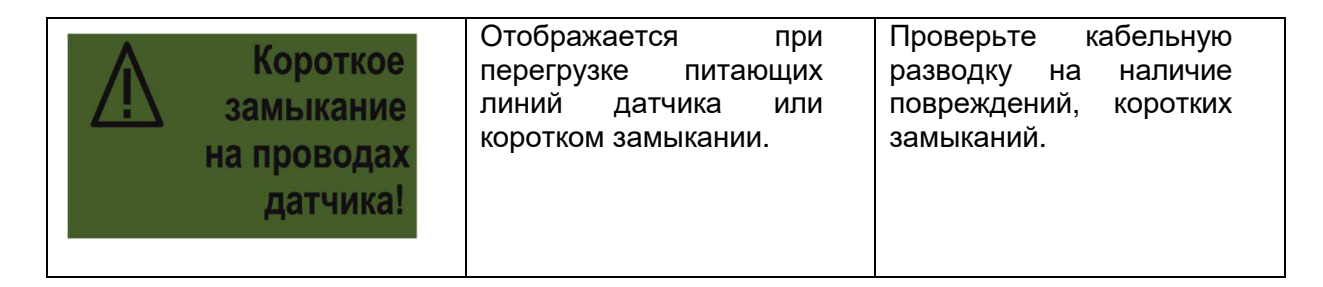

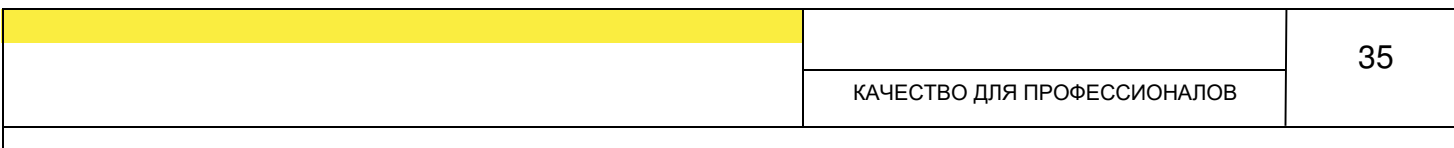

### **5 Принадлежности**

### **5.1 Ходовое колесо (арт. №: 04000-1-002)**

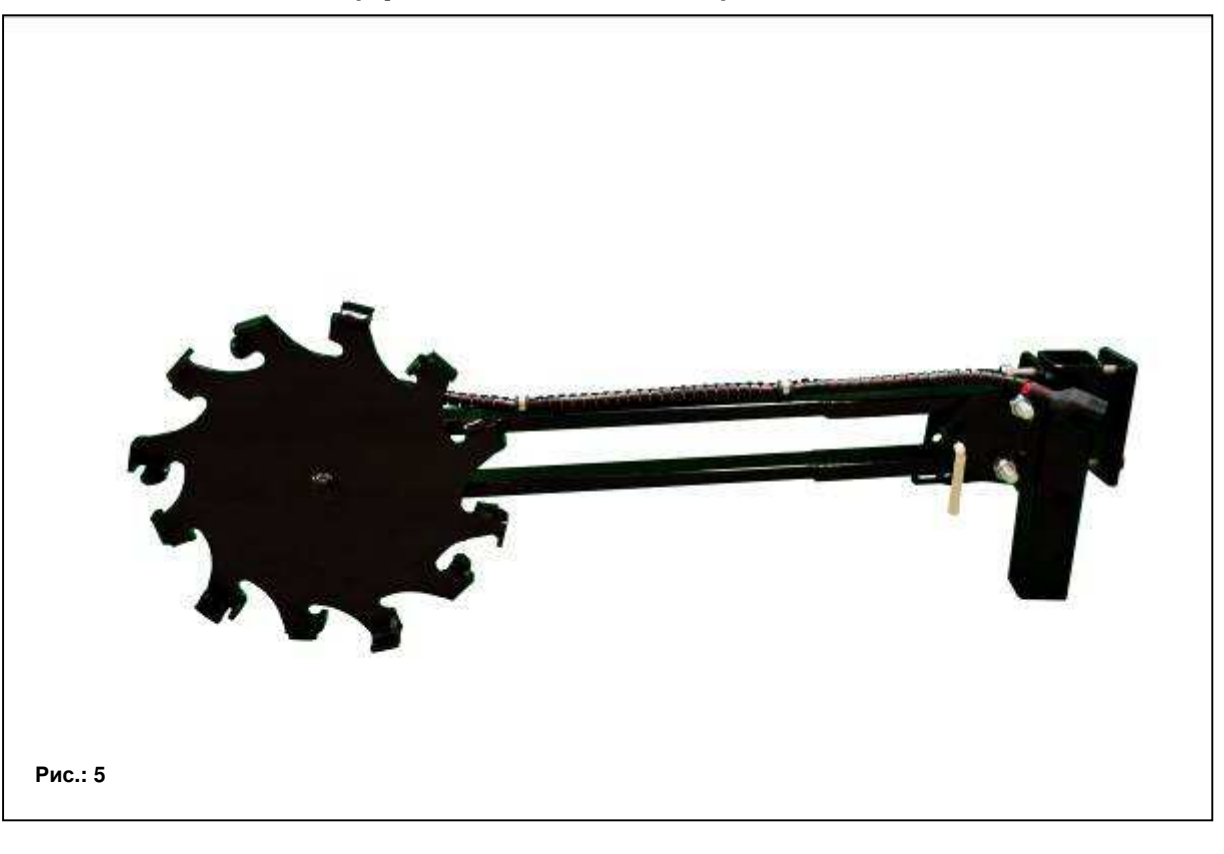

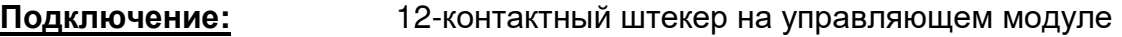

**Калибровка:** см. п. 6.3

**Длина кабеля:** 5 м

**Комплект поставки:** 1 ходовое колесо, 1 монтажная труба для ходового колеса и 1 крепежная пластина ходового колеса

Датчик, установленный на ходовом колесе, измеряет скорость движения [км/ч]. Она отображается на управляющем модуле, количество посевного материала автоматически регулируется посредством изменения скорости вращения высевного вала. В результате всегда соблюдается необходимая норма высева на гектар, даже если скорость движения отличается от скорости, заданной во время пробы установки на норму высева. Управляющий модуль берет на себя все процессы, такие как контроль во время работы. При движении в полосе разворота также не требуется ручное вмешательство в работу управляющего модуля, поскольку это автоматически распознается ходовым колесом при подъеме или опускании почвообрабатывающего орудия

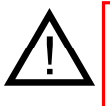

**УКАЗАНИЕ:** В комплект поставки также входит монтажный комплект для ходового колеса (см. рис. выше), благодаря чему его можно легко смонтировать на разных почвообрабатывающих орудиях.

### **5.2 7-контактный сигнальный кабель (арт. №: 00410-2-006)**

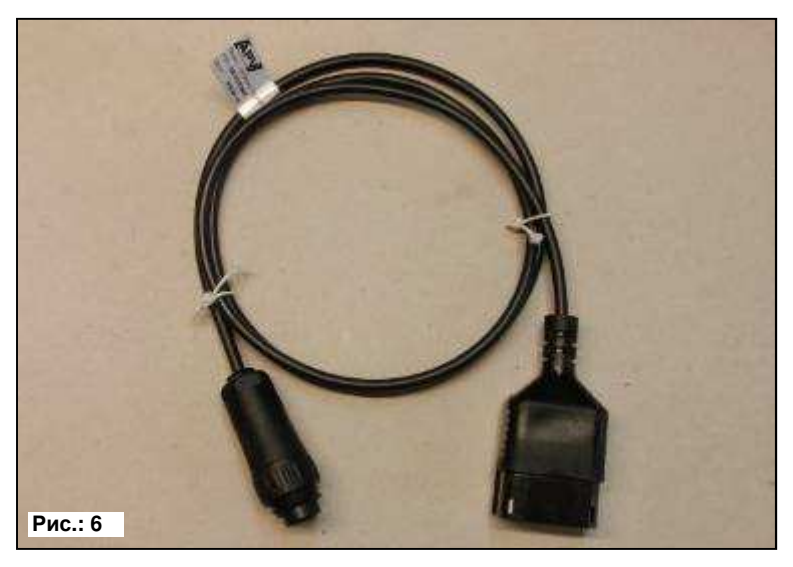

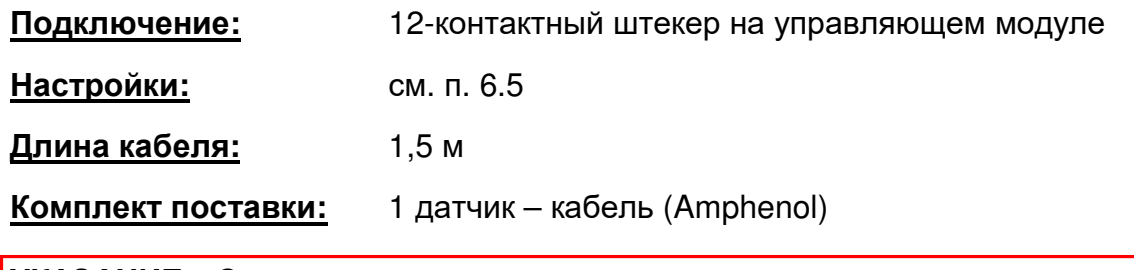

**УКАЗАНИЕ:** Сигнальная розетка не всегда полностью занята, хотя она и монтируется в кабине.

При помощи 7-контактного кабеля можно соединить трактор и управляющий модуль. Управляющий модуль получает от трактора 3 сигнала (стандарт DIN 9684). От трактора на управляющий модуль передается информация о скорости движения [км/ч] и сигнал подъемного механизма (рабочее положение). Она отображается на управляющем модуле, количество посевного материала автоматически регулируется посредством изменения скорости вращения высевного вала.

В результате всегда соблюдается необходимая норма высева на гектар, даже если скорость движения отличается от заданной скорости.

Управляющий модуль берет на себя все процессы, такие как контроль во время работы. Благодаря сигналу от подъемного механизма ручное вмешательство на управляющем модуле не требуется и во время разворота. У некоторых тракторов сигнал подъемного механизма инвертирован. Если высевной вал начинает вращаться сразу после подъема подъемного механизма, обратитесь к п. 6.8.

### **5.3 Датчик GPSa (00410-2-107)**

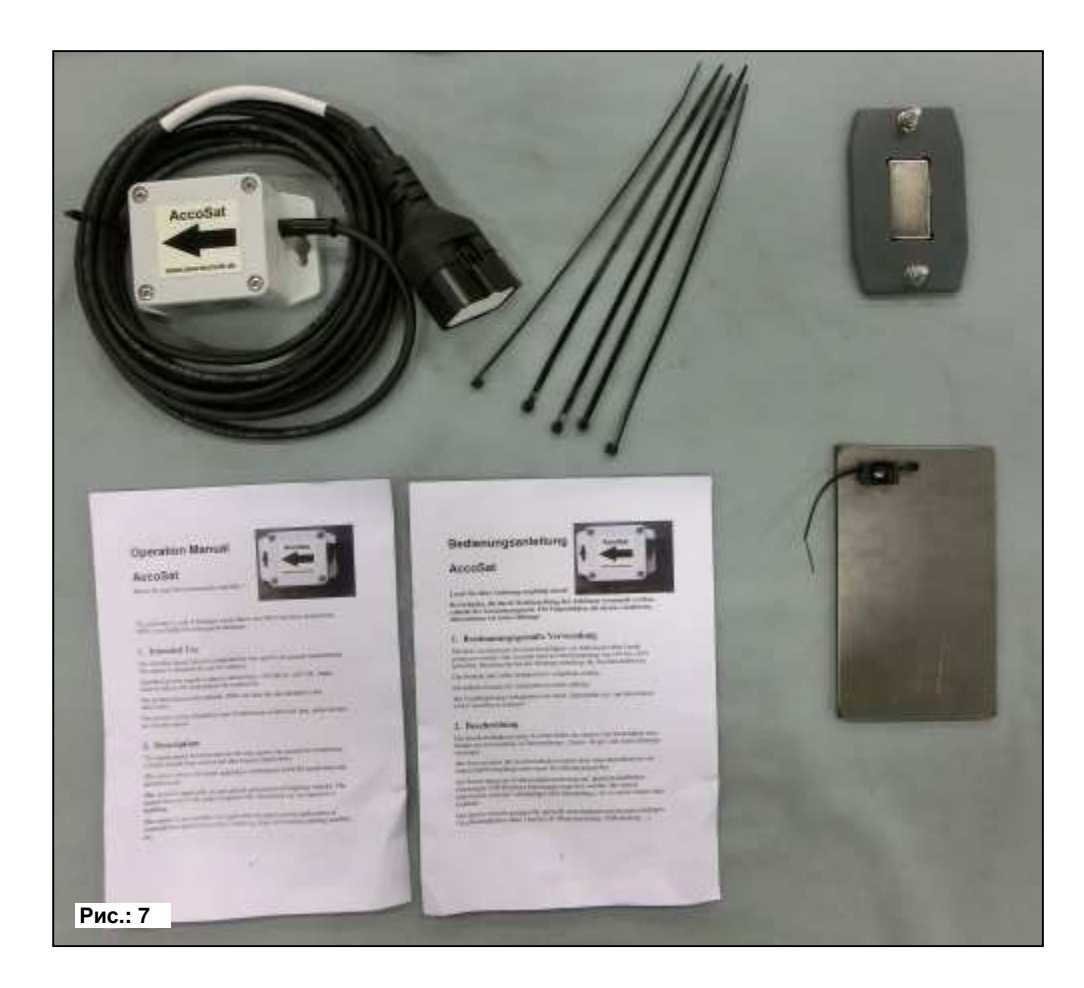

**Подключение:** 12-контактный штекер на управляющем модуле

**Длина кабеля:** 5 м

**Комплект поставки:** 1 датчик GPSa, технический паспорт, монтажная пластина и монтажные материалы

Датчик GPSa передает сигнал текущей скорости транспортного средства в управляющий модуль. Измерение текущий скорости осуществляется комбинацией, состоящей из датчика GPS и датчика 3D-ускорения. Благодаря этому датчик чрезвычайно быстро реагирует на изменения скорости. Датчик должен устанавливаться только горизонтально на агрегате.

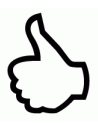

**СОВЕТ:** Калибровка НЕ требуется!

**УКАЗАНИЕ:** этот датчик не работает при полном затенении GPS!

### **5.4 Радарный датчик MX 35 (арт. №: 00410-2-084)**

Радарный датчик измеряет скорость движения [км/ч]. Она отображается на управляющем модуле, количество посевного материала автоматически регулируется посредством изменения скорости вращения высевного вала. В результате всегда соблюдается необходимая норма высева на гектар, даже если скорость движения отличается от скорости, заданной во время пробы установки на норму высева.

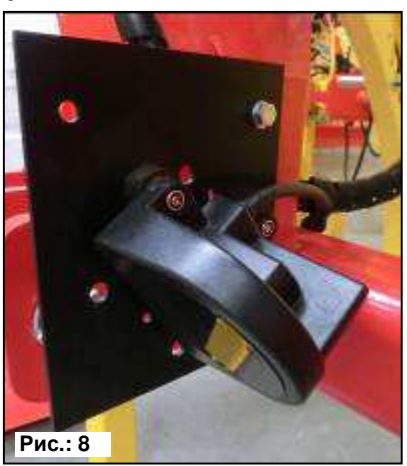

**Подключение:** 12-контактный штекер на управляющем модуле

**Комплект поставки:** 1 радарный датчик, 1 монтажная пластина и монтажные материалы

**Настройки:** см. п. 6.6

**Длина кабеля:** 5 м

**Монтажное положение:** Должен находиться между колесами. Ориентацию и монтажные размеры см. на рисунках ниже (35° в направлении движения или против него).

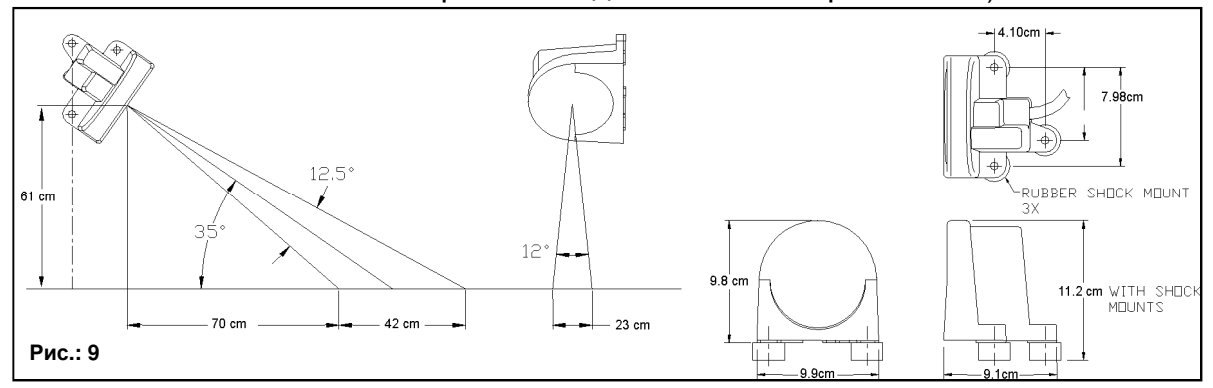

**Монтаж:** Для крепления радарного датчика используйте входящие в комплект поставки винты, гайки и монтажную пластину.

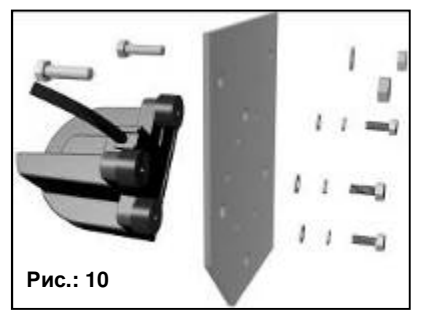

Радарный датчик работает почти на всех почвах (земля, песок, асфальт и т.д.). В случае снега или толстого слоя льда, а также при бортовом напряжении ниже 9 В возможны неточности.

### **5.5 Датчик колеса (арт. №: 00410-2-007)**

Датчик колеса измеряет скорость движения [км/ч]. Она отображается на управляющем модуле, количество посевного материала автоматически регулируется посредством изменения скорости вращения высевного вала. В результате всегда соблюдается необходимая норма высева на гектар, даже если скорость движения отличается от скорости, заданной во время пробы установки на норму высева.

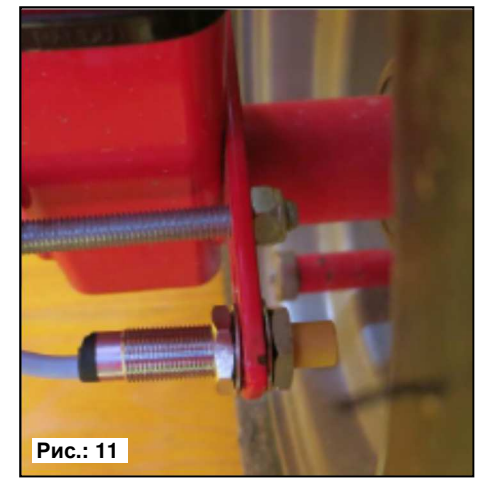

#### **Датчик распознает как входящие в комплект поставки магниты, так и любой металл (головки винтов, болты крепления колеса).**

**Подключение:** 12-контактный штекер на управляющем модуле

**Настройки:** см. п. 6.5

**Длина кабеля:** 5 м

**Монтажное положение:** Магнит устанавливается на внутренней стороне обода. Датчик необходимо крепить на расстоянии от 5 до 30 мм от магнита.

**Комплект поставки:** 1 датчик, 8 неодимовых магнитов (очень сильных), кабельные стяжки, 1 крепежная пластина, 2 ПВХ-гайки для датчика

#### **Количество магнитов:**

 $\overline{a}$ 

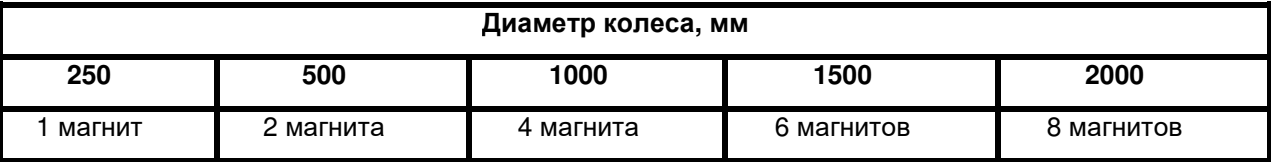

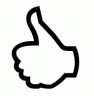

**СОВЕТ:** Чтобы оптимально расположить 6 магнитов, возьмите циркуль (или, напр., шнурок) и сделайте правильный шестиугольник.

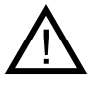

**ВНИМАНИЕ:** Не прикладывайте неодимовые магниты к области сердца. Если вы пользуетесь кардиостимулятором, это может вызвать неполадки!

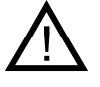

**УКАЗАНИЕ:** Магнит не нужно привинчивать. Он удерживается на стальном ободе самостоятельно. Чтобы избежать повреждений (например, колесом), защищайте кабели при прокладке.

**СОВЕТ:** Не устанавливайте колесный датчик на карданном вале, поскольку он вращается слишком быстро, что может привести к ошибкам!

#### **5.6 Датчик подъемного механизма ходовой части (арт. №: 00410-2-008)**

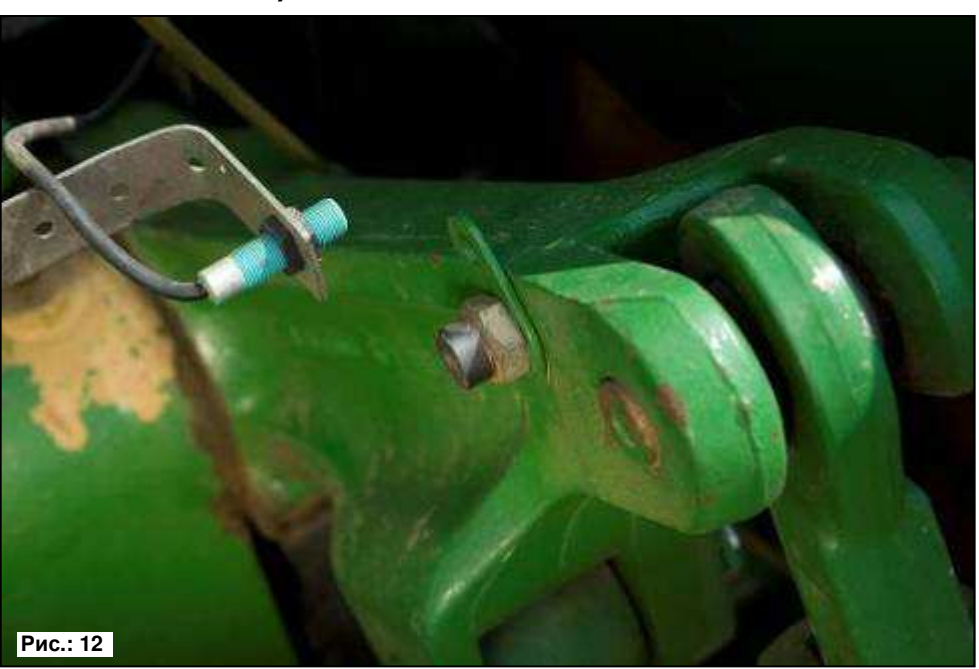

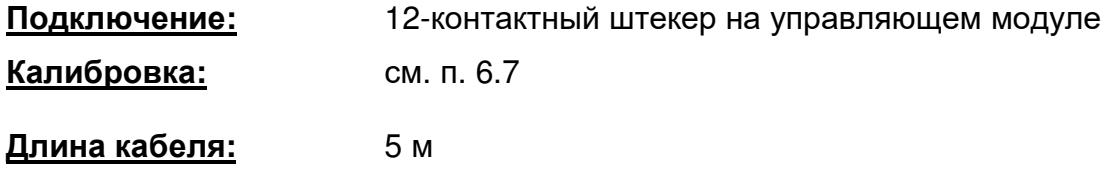

Высевной вал агрегата PS может автоматически включаться и останавливаться по сигналу этого датчика при подъеме и опускании рабочего орудия.

**Монтажное положение:**Поскольку большинство почвообрабатывающих орудий при работе поднимаются и опускаются, лучше всего устанавливать датчик на подъемном рычаге трактора (см. рис. выше). Датчик также можно крепить в других точках, где наблюдается механическое движение более 50 мм. Расстояние между датчиком и магнитом должно составлять около 5 мм. Для полуприцепных почвообрабатывающих агрегатов датчик может монтироваться на шасси. В этом случае работы ведутся без подъемного механизма. Для этого можно изменить программирование (в какой позиции должна выполняться работа). Это объясняется в п. 6.8.

#### **Комплект поставки:** 1 датчик, 2 магнита с винтами, кабельные стяжки, 1 крепежная пластина, 2 ПВХ-гайки для датчика

**УКАЗАНИЕ:** Не привинчивайте датчик слишком сильно!

**5.7 Датчик подъемного механизма верхней тяги (арт. №: 00410-2-074)** 

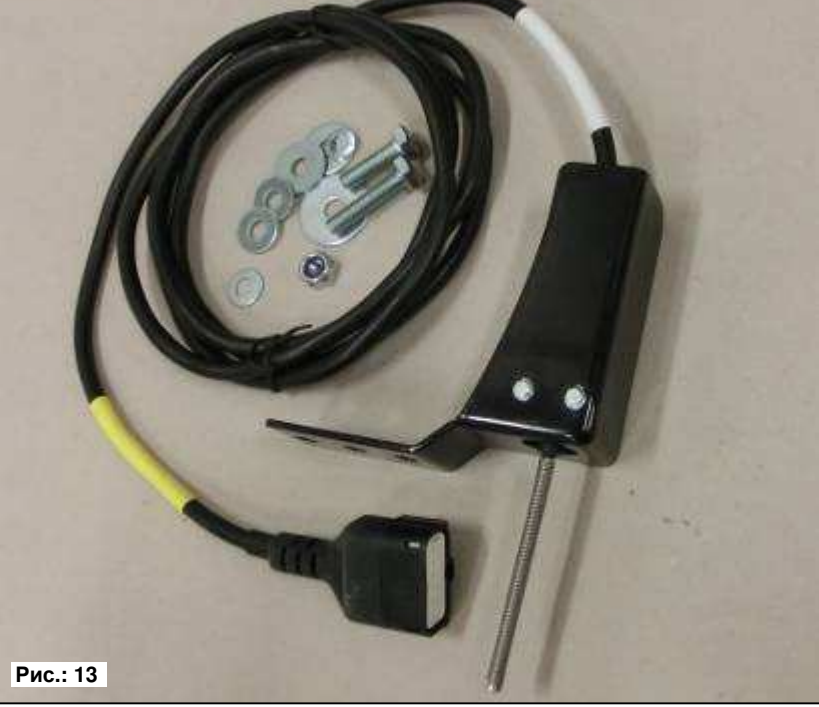

**Подключение:** 12-контактный штекер на управляющем модуле

**Калибровка:** см. п. 6.7

**Длина кабеля:** 3 м

Высевной вал агрегата PS может автоматически включаться и останавливаться по сигналу этого датчика при подъеме и опускании рабочего орудия.

**Монтажное положение:**Поскольку большинство

почвообрабатывающих орудий при работе поднимаются и опускаются, лучше всего устанавливать датчик на трехточке почвообрабатывающего агрегата. Датчик также можно крепить в других точках, где наблюдается

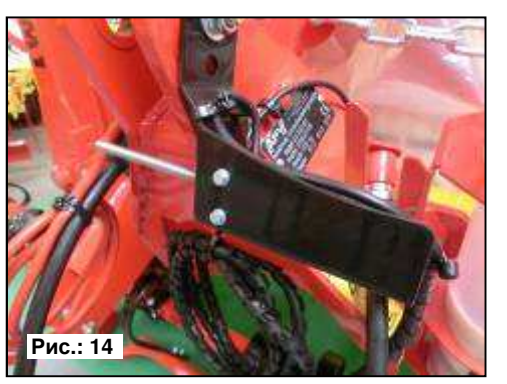

механическое движение. Для полуприцепных почвообрабатывающих агрегатов датчик может монтироваться на шасси. В этом случае работы ведутся без подъемного механизма. Для этого можно изменить программирование (в какой позиции должна выполняться работа).

Это объясняется в п. 6.8.

**Комплект поставки:** 1 датчик, 1 крепежная пластина с крепежными винтами

#### **5.8 Датчик подъемного механизма с натяжным выключателем (арт. №: 00410-2-115)**

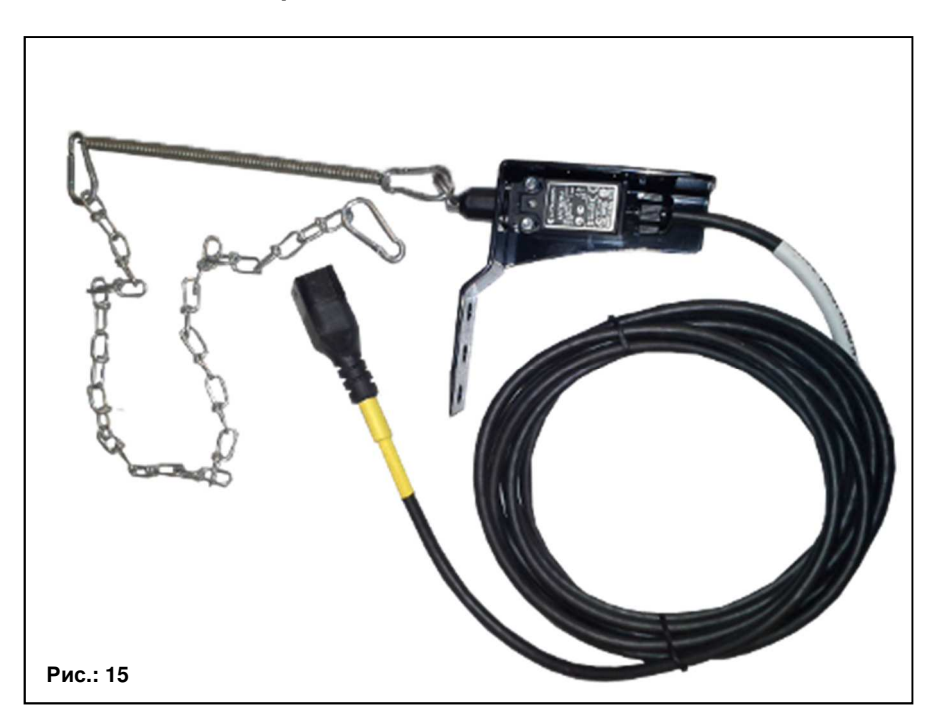

**Подключение:** 12-контактный штекер на управляющем модуле

**Калибровка:** см. п. 6.7

**Длина кабеля:** 5 м

Высевной вал агрегата PS может автоматически включаться и останавливаться по сигналу этого датчика при подъеме и опускании рабочего орудия.

**Монтажное положение:**При помощи пружины (для компенсации длины) и цепи можно соединить две точки агрегата, которые при подъеме агрегата перемещаются относительно друг друга. При изменении длины переключатель срабатывает и выключает высевной вал. Натяжной выключатель можно устанавливать на трехточке, как датчик подъемного механизма верхней тяги, и крепить цепь к тягово-сцепному устройству на тракторе. При подъеме агрегата расстояние между двумя точками увеличивается, натяжной выключатель отключает высевной вал. Выключатель также можно монтировать параллельно цилиндрам в параллелограммах, где при подъеме орудия наблюдается перемещение двух точек относительно друг друга. Для этого можно изменить программирование (в какой позиции должна выполняться работа).

Это объясняется в п. 6.8.

**Комплект поставки:** 1 датчик, 1 крепежная пластина с крепежными винтами

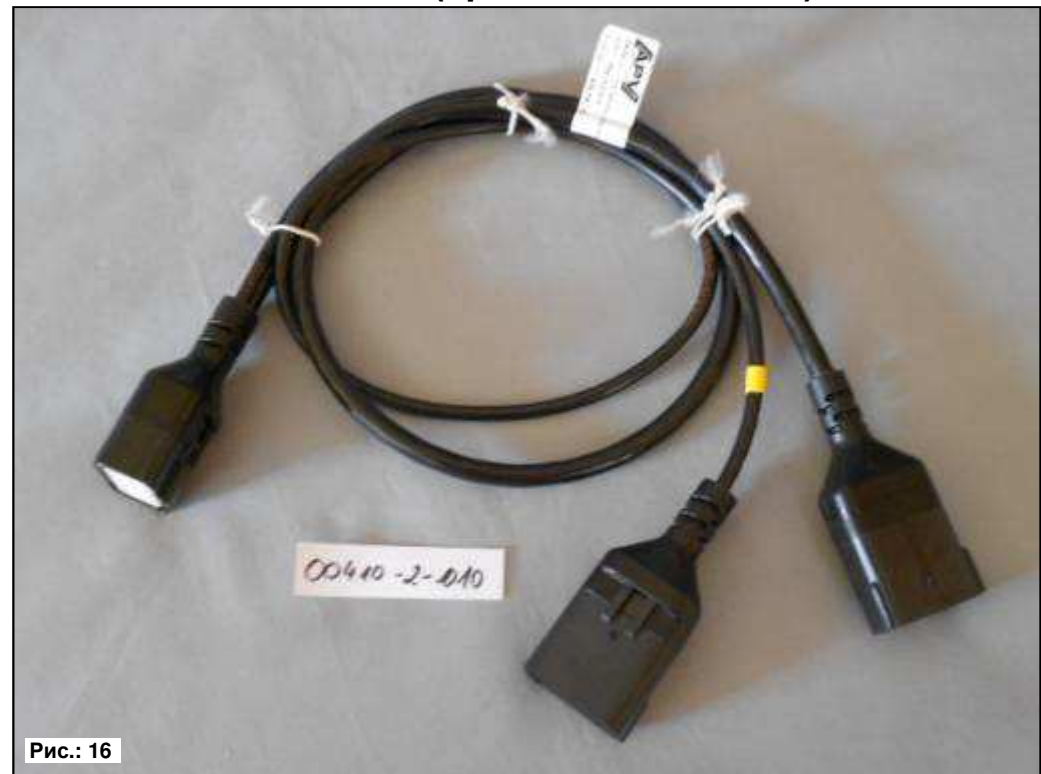

#### **5.9 Разветвительный кабель (арт. №: 00410-2-010)**

**Подключение:** 12-контактный штекер на управляющем модуле

**Длина кабеля:** 1 м

**Функция:** Требуется, когда используются 2 датчика (например, колесный датчик и датчик подъемного механизма).

**Схема соединений:** 

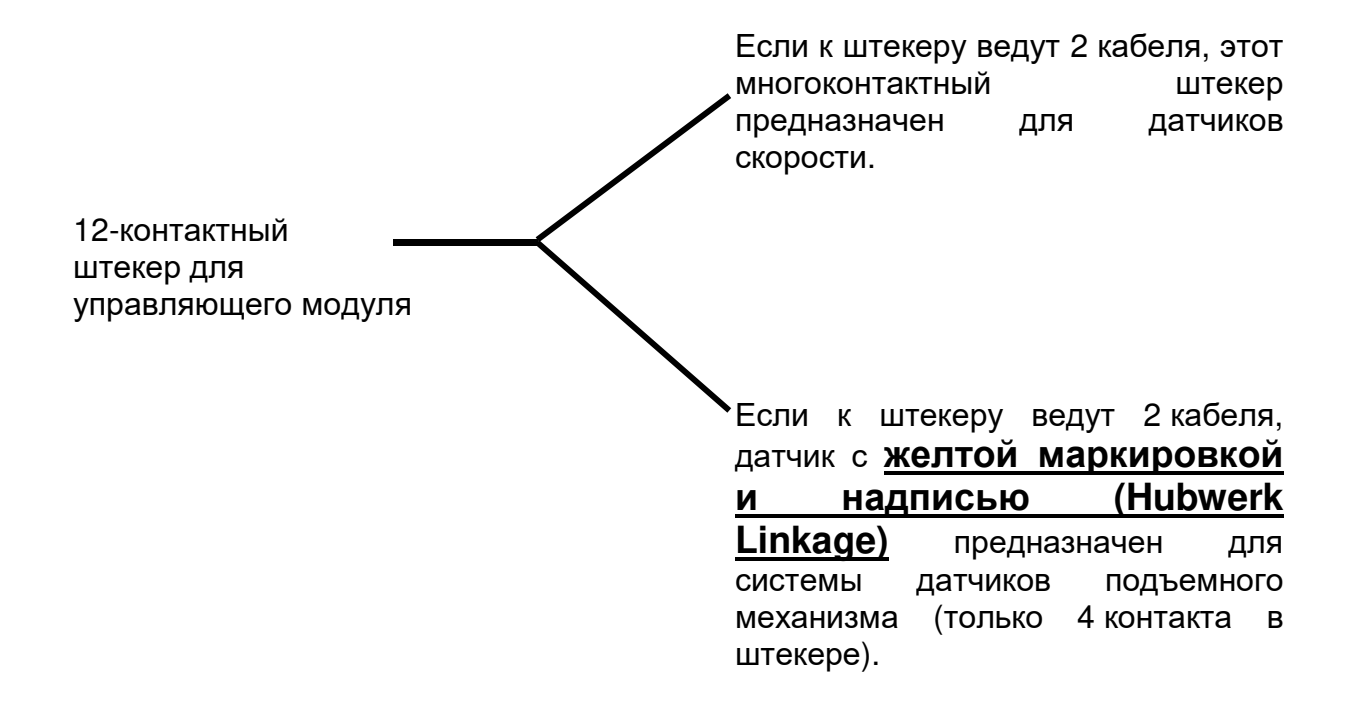

#### **5.10 Переключатель для установки нормы высева (арт. №: 00410-2-094)**

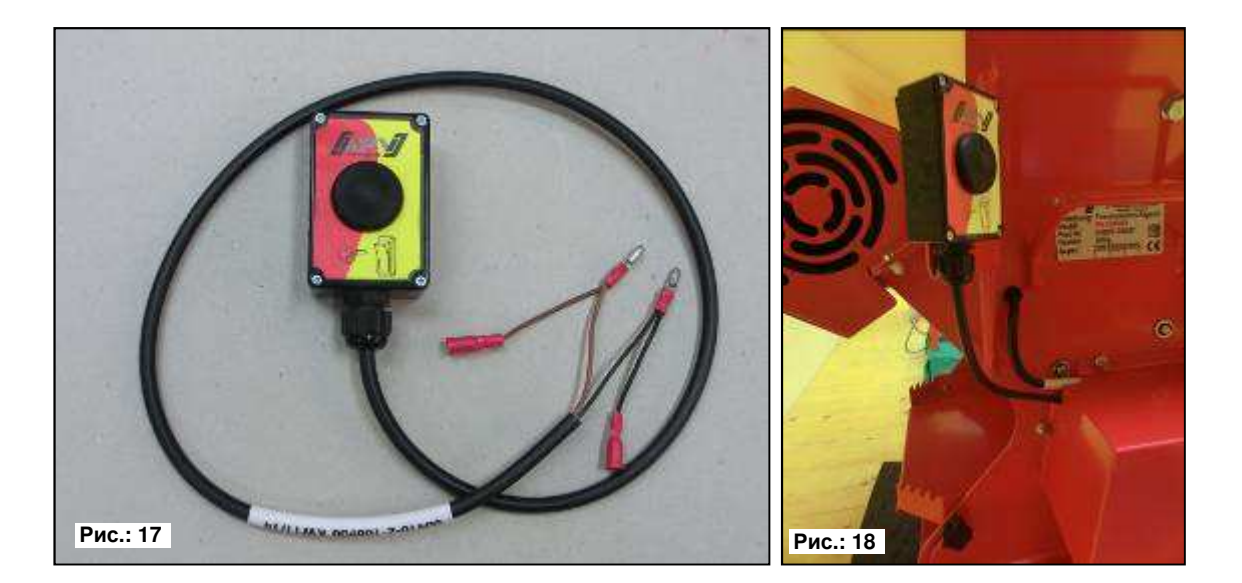

Переключатель для установки нормы высева интегрируется непосредственно в кабельный жгут пневматической сеялки и легко монтируется на агрегате благодаря встроенным магнитам. С его помощью можно начать установку нормы высева, если вы находитесь у агрегата, выполнять ее произвольное время, а также опорожнять бункер. После запуска установки нормы высева на управляющем модуле и нажатия на переключатель для установки нормы высева высевной вал начинает вращаться. Установка нормы высева продолжается, пока переключатель не будет отпущен. После этого система управления рассчитывает необходимую норму внесения, ее еще необходимо взвесить и ввести в меню.

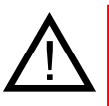

**УКАЗАНИЕ:** Чтобы добиться соответствующей точности, необходимо удерживать переключатель для установки нормы высева нажатым не менее 20 секунд, в противном случае будет показано предупреждение "Слишком короткое время определения нормы высева!", и кг/га или семян/м² на главном дисплее отображаться не будет.

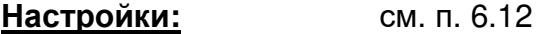

**Длина кабеля:** 1 м

**Схема соединений:** см. рис. ниже (в крышке редукторного двигателя)

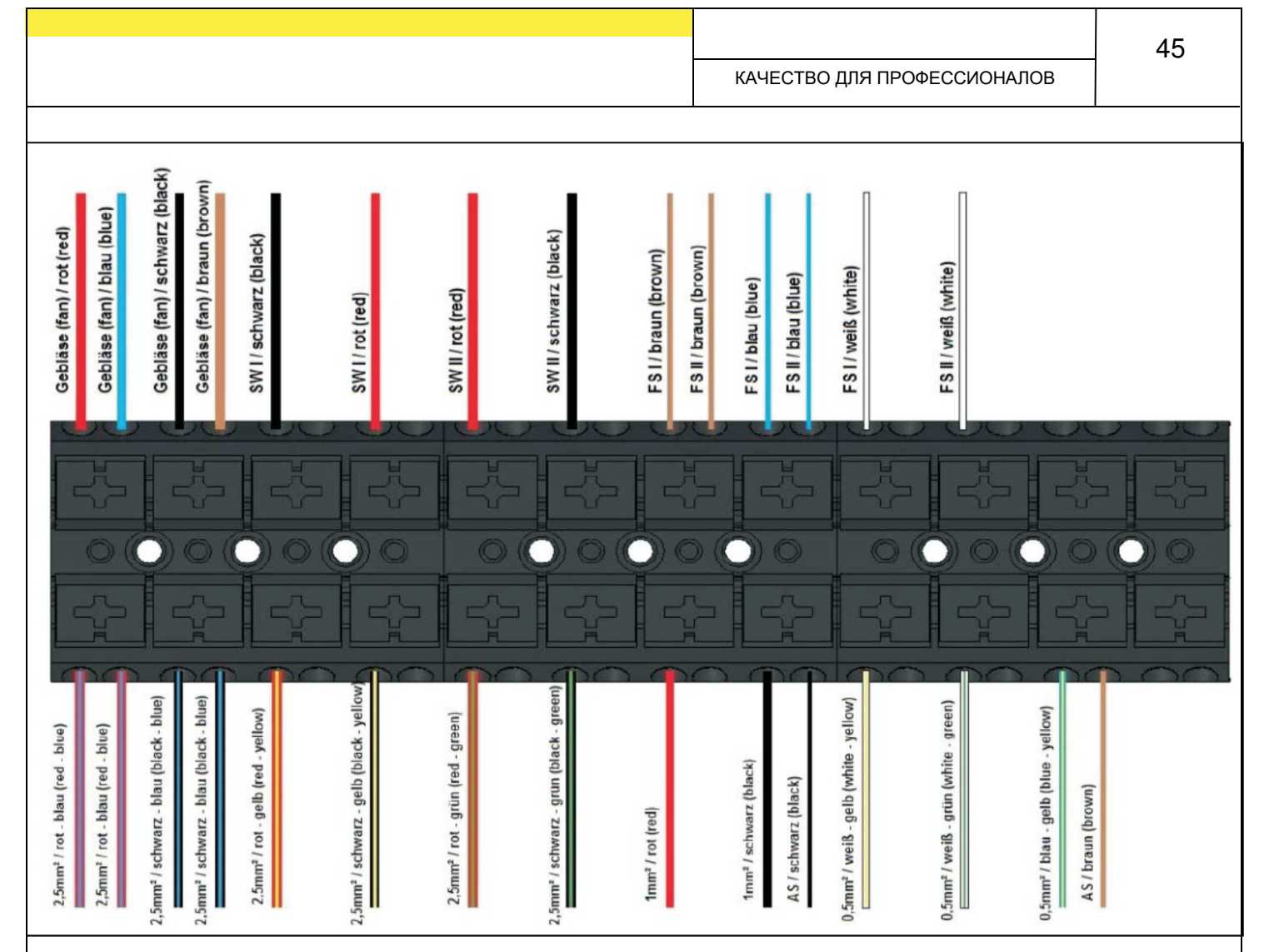

**Рис.: 19**

### **Кабель агрегата**

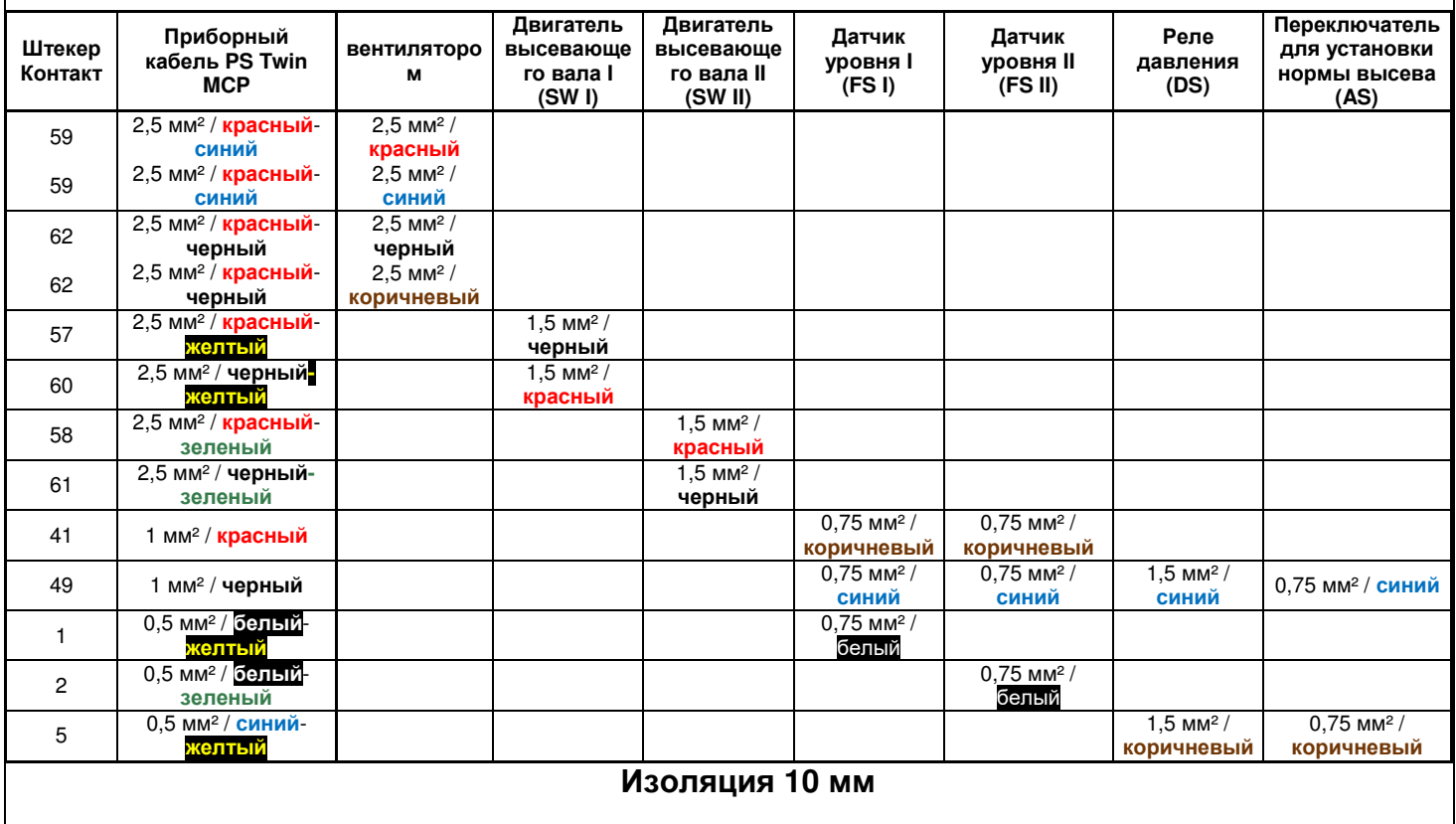

### **5.11 Электропитание (арт. №: 00410-2-065)**

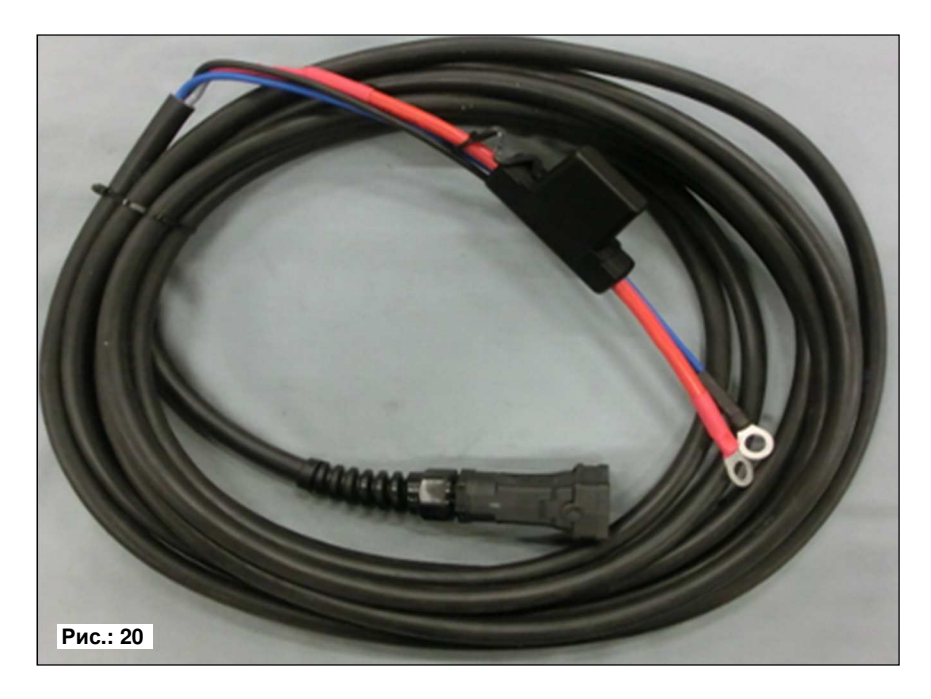

#### **Длина кабеля:** 8 м

**Схема соединений:** красный (предохранительный выключатель) = + 12 В Синий/черный (кабель 2 х 4 мм<sup>2</sup>)  $=$  - масса

Для электропитания управляющего модуля в качестве принадлежности предлагается специальный набор. Этот набор включает в себя кабель длиной 8 м.

Со стороны аккумулятора он напрямую привинчивается к полюсам аккумулятора, а на другом конце расположен подходящий для управляющего модуля штекер элеткропитания.

**УКАЗАНИЕ:** Один кабель входит в комплект поставки.

### **6 Программирование 5.7 (сервисная служба)**

Чтобы вызвать меню программирования, во время включения необходимо одновременно нажать и удерживать следующие кнопки (см. рис.) до появления меню для работников сервисной службы.

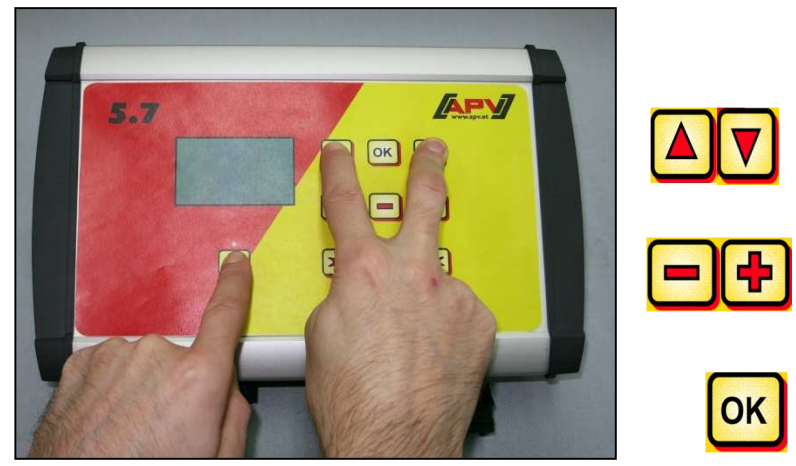

- завершает и подтверждает программирование

изменить параметр

 - листать в меню программирования

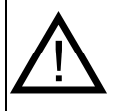

**УКАЗАНИЕ:** При выходе из меню программирования после изменения одного из значений управляющий модуль автоматически выключается. После этого включите управляющий модуль, чтобы принять измененные настройки. Если выбран пункт **АВТО**, модуль автоматически распознает, какой датчик подключен и передает сигналы.

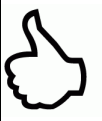

**СОВЕТ:** Если на вашем управляющем модуле необходимо проверить программирование **БЕЗ агрегата PS**, сразу после включения отображается сообщение об ошибке "Motor nicht angeschlossen (Säwelle)" или "Motor nicht angeschlossen (Gebläse)". Нажатие на кнопку **ОК** позволяет отключить это сообщение на 15 секунд и проверить программирование.

### **6.1 Вентилятор**

Этот пункт меню необходим, если вместо электрического вентилятора установлен вентилятор с гидравлическим приводом или приводом от ВОМ. Например, PS 120/150/200/250 M2/300/500 M1/500 M2 можно переоборудовать с электрического на гидравлический вентилятор. PS 800 M1 в серийной версии имеет гидравлический вентилятор.

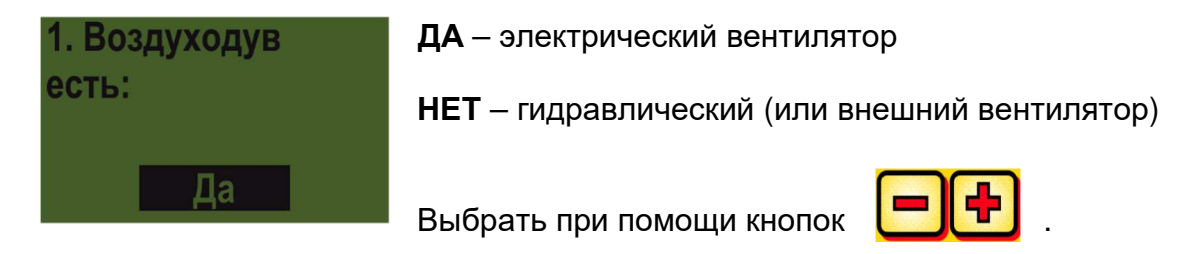

#### **6.2 Сигнал при включении/выключении высевного вала (предупредительный сигнал)**

2. Сигнал при включе./выключе. высевного вала Δа

Здесь можно активировать или деактивировать звуковой предупредительный сигнал при включении/выключении высевного вала.

Выберите при помощи кнопок **Шерения** вариантов **ДА/НЕТ**.

### **6.3 Ходовое колесо**

В этом пункте можно указать, работает ли агрегат с ходовым колесом или без него.

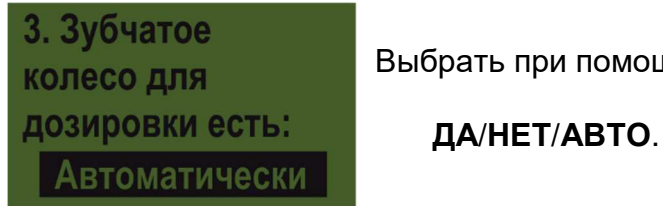

Выбрать при помощи кнопок .

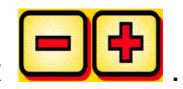

### **6.4 Датчик колеса**

Здесь можно указать, используется ли датчик скорости трактора.

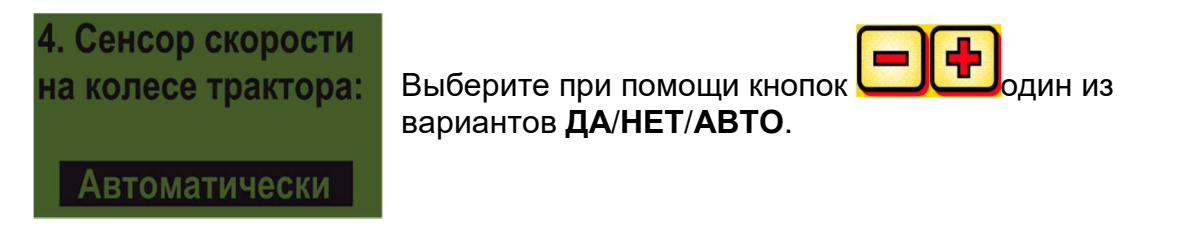

#### **6.5 Сигнал DIN 9684**

Здесь можно указать, используются ли сигналы от трактора и какие.

Используется 3 различных вида сигналов:

- сигнал подъемного механизма (имеется не на всех тракторах)
- теоретическая скорость (от редуктора)
- фактическая скорость (чаще всего от радарного датчика)

**СОВЕТ:** Если имеются оба сигнала скорости, предпочтение отдается (более точному) сигналу фактической скорости.

Здесь указывается, имеется ли сигнал фактической скорости.

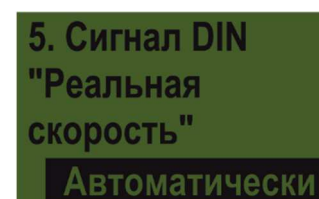

Выберите при помощи кнопок вариантов **ДА/НЕТ/АВТО**.

Здесь указывается, имеется ли сигнал теоретической скорости.

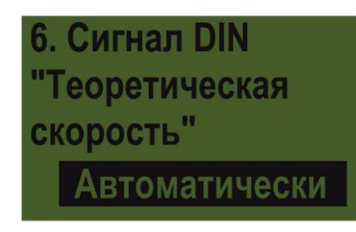

Выберите при помощи кнопок вариантов **ДА/НЕТ/АВТО**.

#### **6.6 Радарный датчик**

В этом пункте можно указать, работает ли агрегат с радарным датчиком (или GPSa).

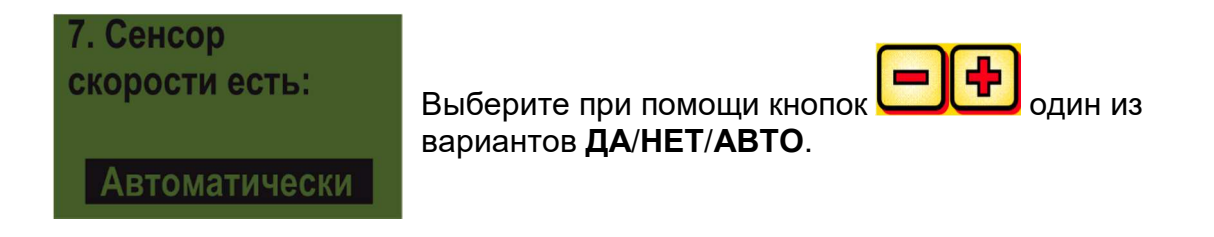

### **6.7 Датчик подъемного механизма**

Выберите, если требуется работать с сигналами подъемного механизма от трактора или датчика подъемного механизма.

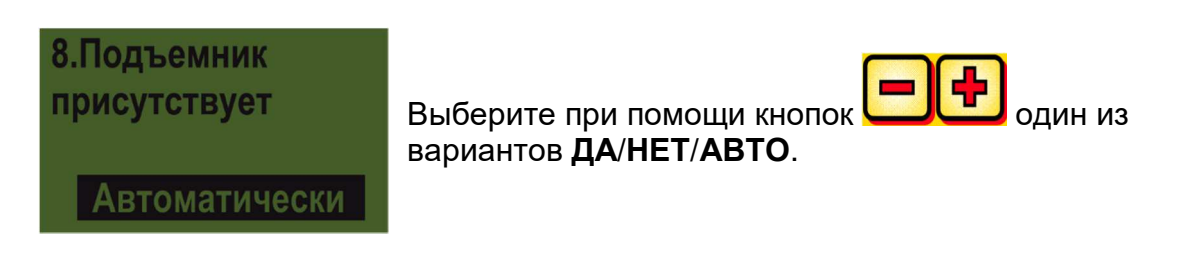

### **6.8 Сигнал подъемного механизма**

Если агрегат будет работать с сигналом подъемного механизма от трактора или датчика подъемного механизма, здесь можно настроить, в каком положении находится датчик подъемного механизма. Положение датчика здесь можно инвертировать и тем самым адаптировать к реальной ситуации.

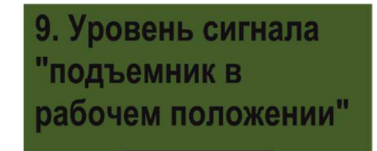

**Низкий** 

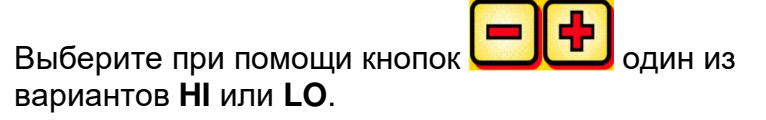

**УКАЗАНИЕ:** Если агрегат PS начнет высев в неправильном положении подъемного механизма, здесь можно изменить соответствующую настройку.

### **6.9 Зуммер (звуковое предупреждение)**

В этом пункте меню можно настроить, должен ли работать зуммер (например, предупредительный сигнал при сообщениях об ошибках).

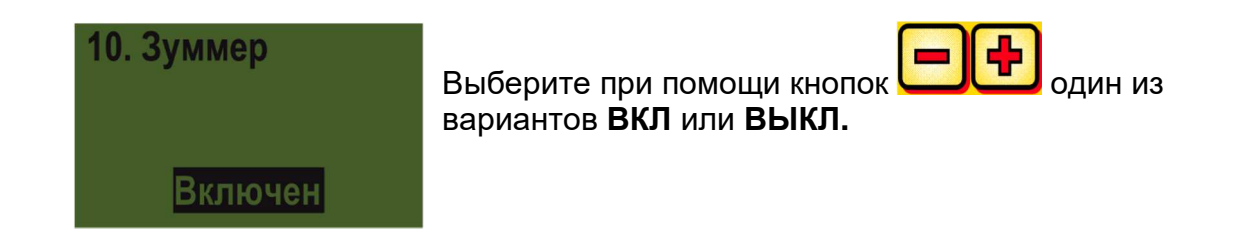

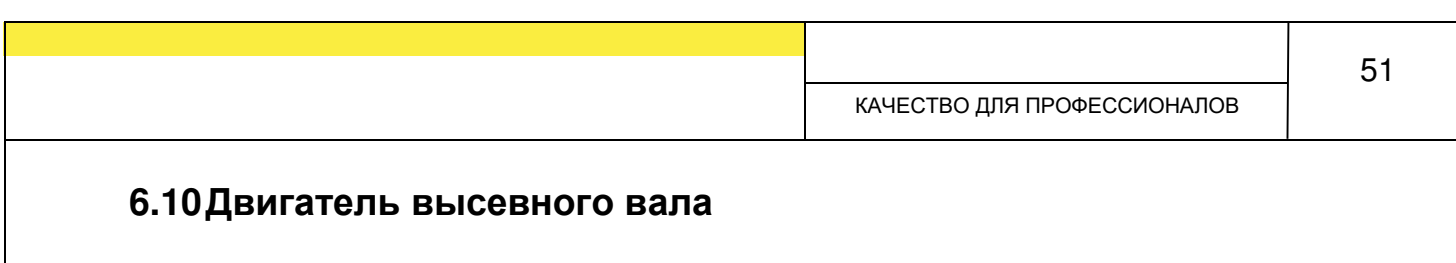

Здесь указывается каким редукторным двигателем нужно управлять.

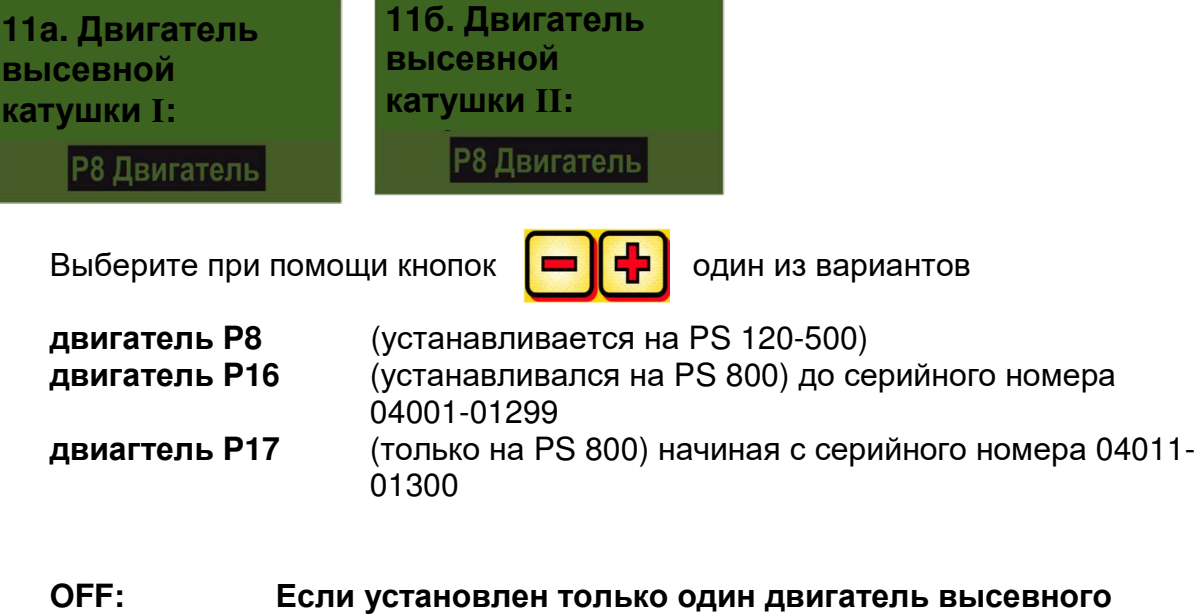

**6.11 Датчик давления**

**OFF".** 

Здесь можно выбрать, оснащен ли агрегат PS датчиком давления (измеряет воздушный поток гидравлического вентилятора).

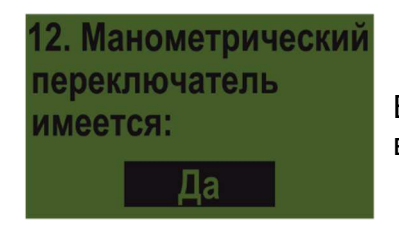

Выберите при помощи кнопок **одиниз** один из вариантов **ДА** или **НЕТ**.

**вала, выберите пункт "Двигатель высевного вала II** 

### **6.12 Наличие переключателя установки нормы высева**

Здесь указывается, установлен ли на агрегате PS переключатель установки нормы высева.

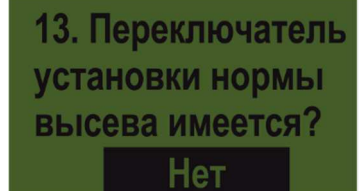

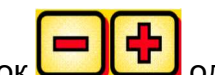

Выберите при помощи кнопок **одиниз** один из вариантов **ДА** или **НЕТ**.

### **6.13 Единицы измерения**

Здесь можно переключаться между метрическими (м, га, км/ч, кг) и британскими (фут, акр, мили/ч, фунт) единицами измерения.

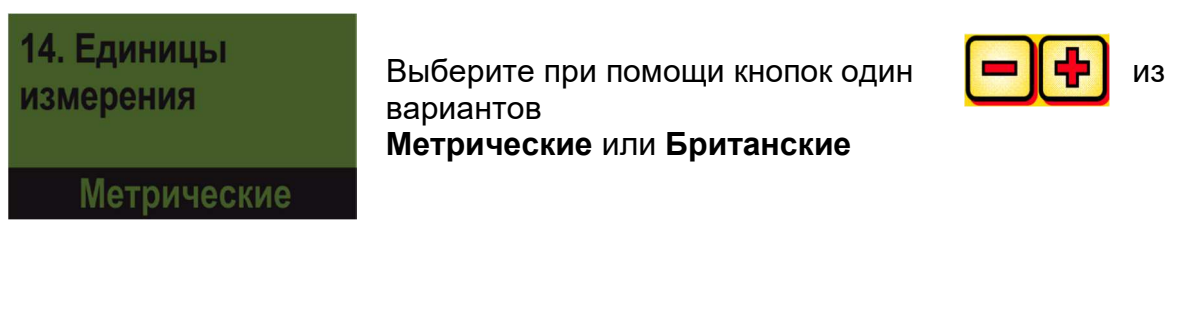

### **6.14 Восстановить заводские настройки**

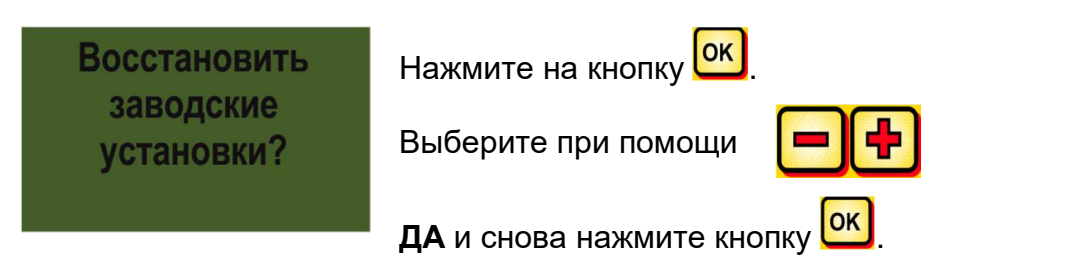

При этом настроенный язык, показания общей наработки и общей площади сохраняются.

### **Изменения для гидравлического вентилятора!**

#### **При использовании электрического вентилятора эту страницу можно игнорировать.**

**Если агрегат PS оборудован гидравлическим вентилятором, перед вводом в эксплуатацию необходимо настроить управляющий модуль согласно вашим требованиям.** 

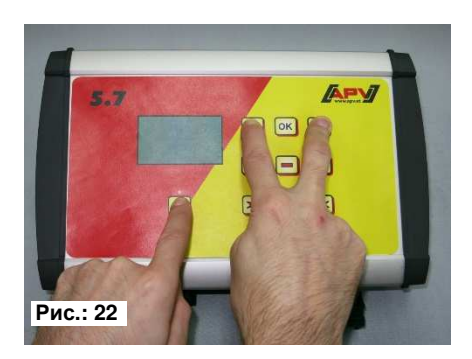

Одновременное нажатие кнопок:

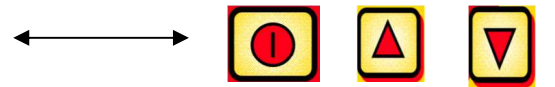

Вызов меню программирования.

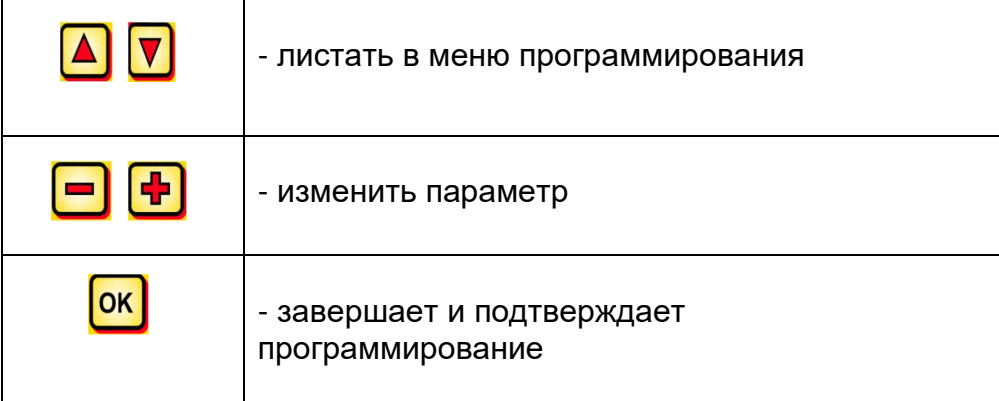

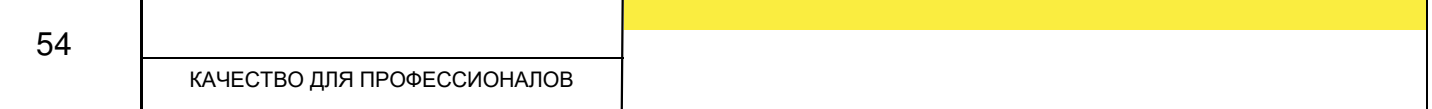

#### **В зависимости от типа машины, на управляющем модуле 5.7 необходимы следующие изменения:**

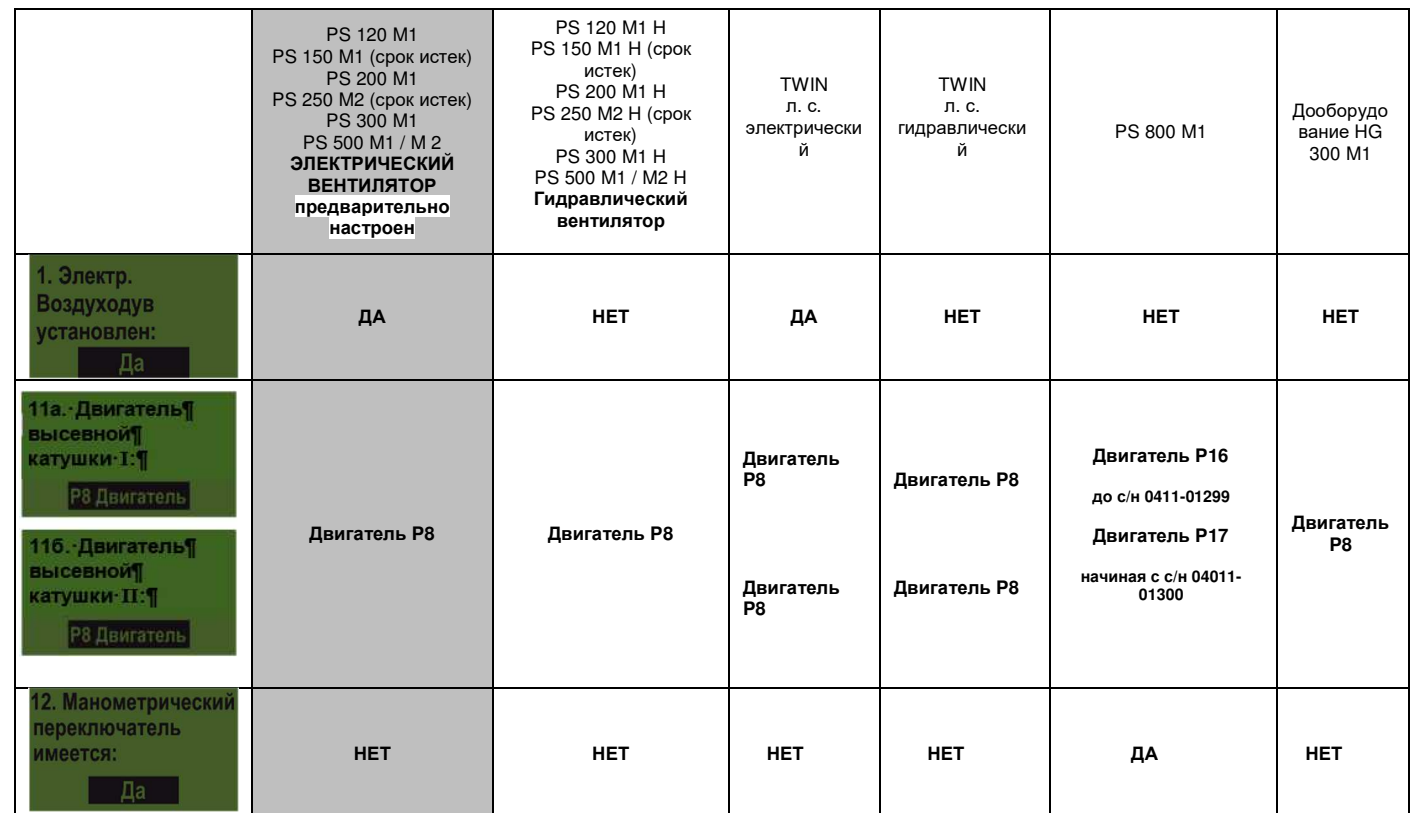

 **Версия: 08/2011, V1.1** 

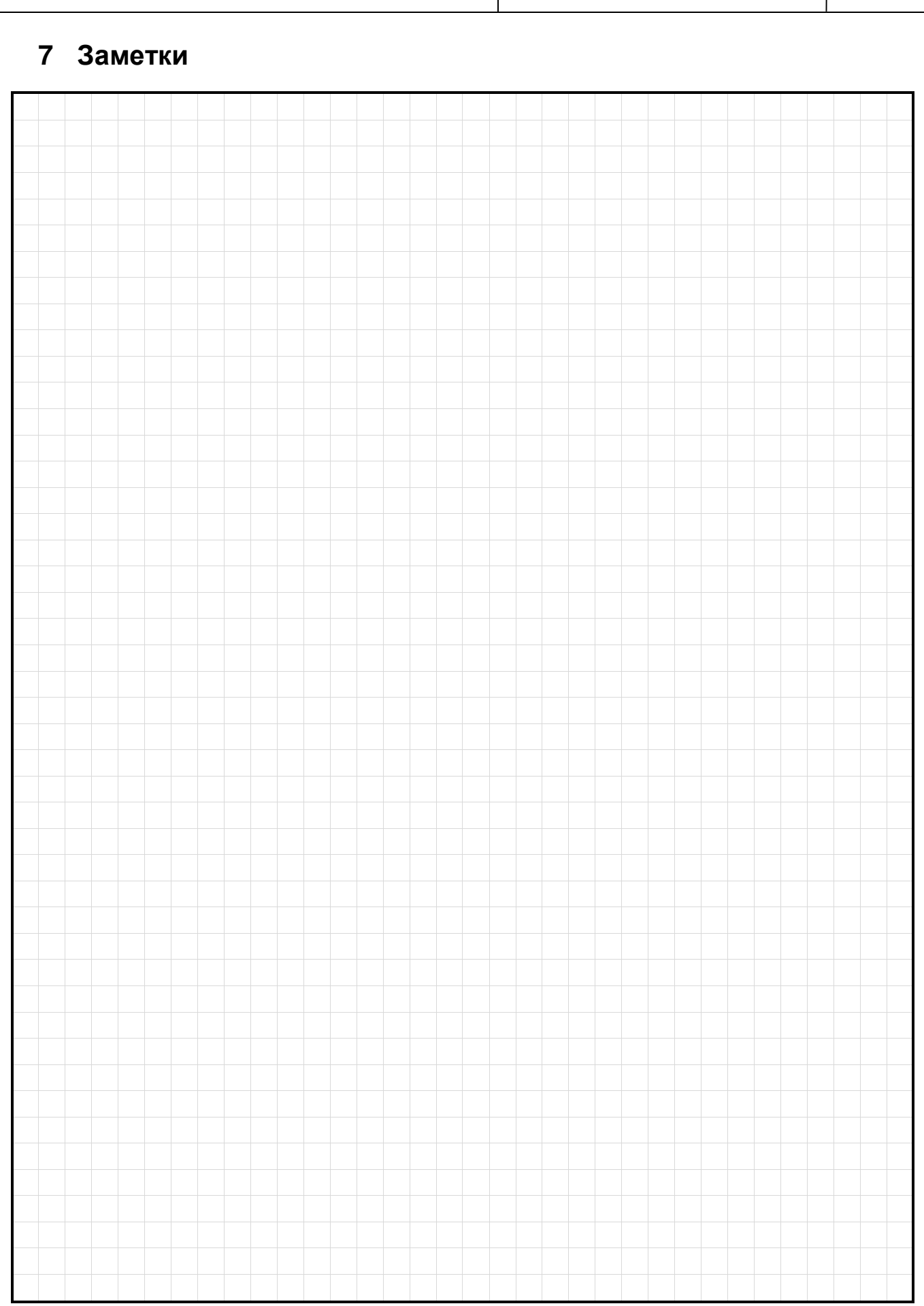

КАЧЕСТВО ДЛЯ ПРОФЕССИОНАЛОВ

# Качество для профессионалов

Инициировано фермерами — реализовано профессионалами

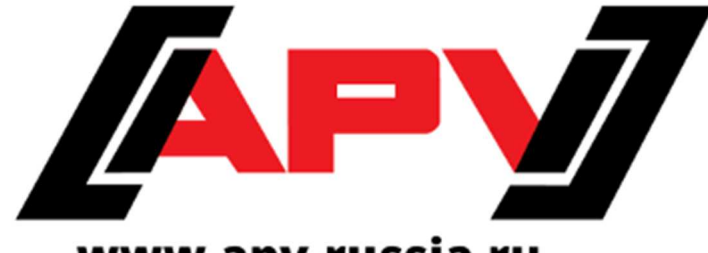

### www.apv-russia.ru

**APV - Technische Produkte GmbH HEADQUARTER Dallein 15 AT-3753 Hötzelsdorf** 

> **Тел.: +43 (0)2913 / 8001 Факс: +43 (0)2913 / 8002**

> > **www.apv.at office@apv.at**

**ООО "АПВ Рус" ул. Чайковского, д. 21А, 141730, М.О, г. Лобня Россия Телефон: +7 903 2583781 Эл. почта: office@apv-russia.ru Web: www.apv-russia.ru**